# *DiaLog Scout-RT SPLC*

Remote monitoring and alarm notification system

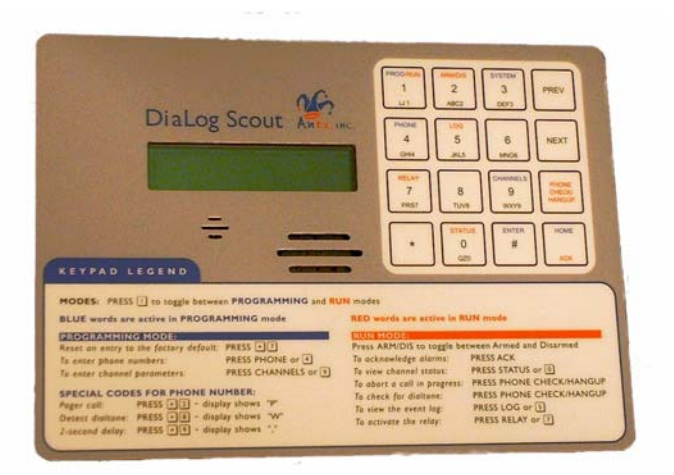

# **User's Manual**

Version 10.4 October 19, 2007

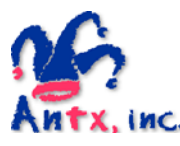

Antx, inc. P.O. Box 200816 Austin, TX 78720 877-686-2689 512-255-8306 (fax) www.antx.com

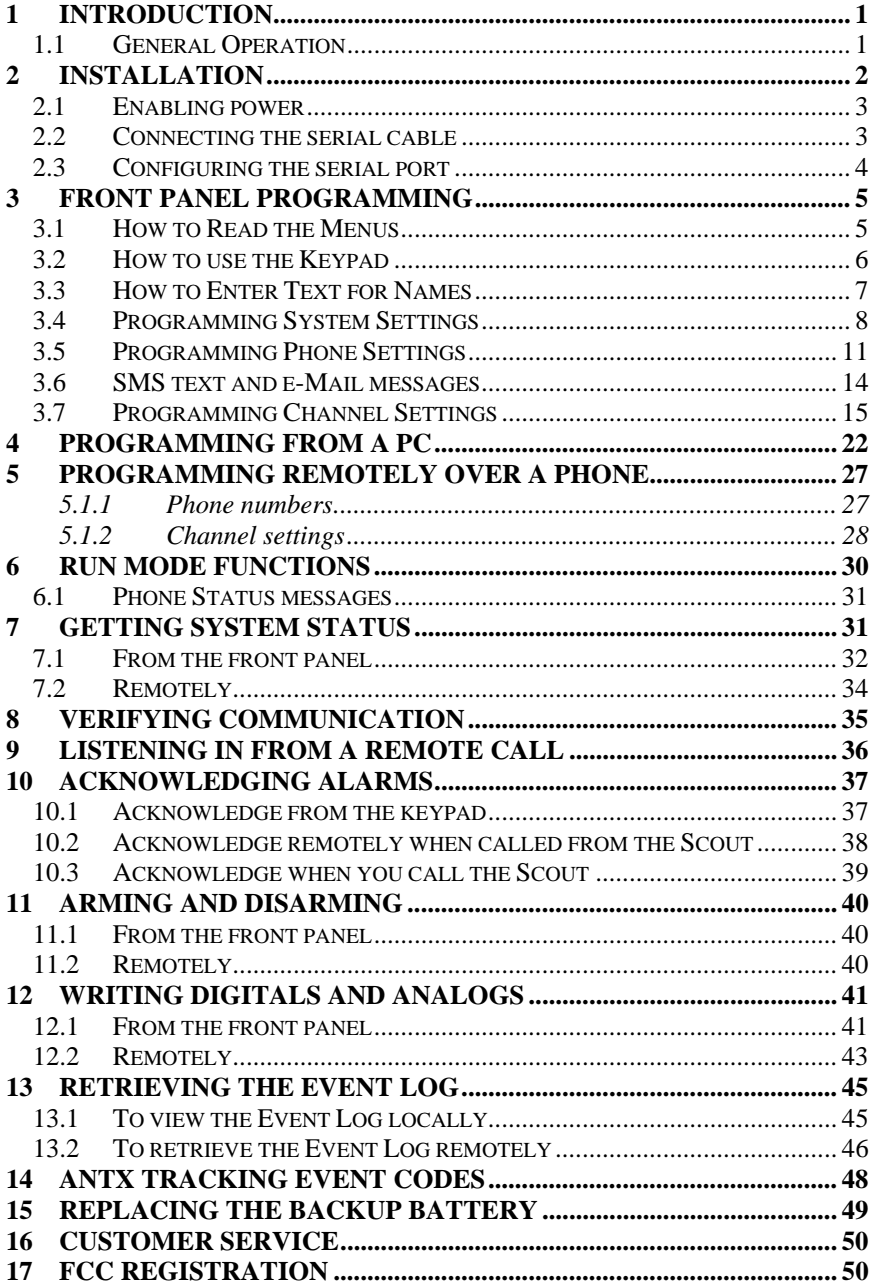

# **1 Introduction**

The Scout-RT SPLC is the most user-friendly and reliable remote monitoring and alarm notification system available. The Scout provides reading and writing of PLC/Modbus registers over a serial link using the Modbus RTU protocol.

Mounted in an industrial aluminum enclosure, the Scout provides simple programming either locally through the integral keypad or via a local PC connection.

#### *1.1 General Operation*

The Scout reads inputs from a PLC or other Modbus device over a serial cable. Any input channel in the Scout can read/write the following registers from a PLC.

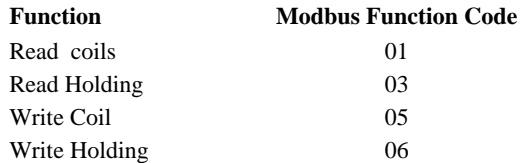

The Scout supports reading from multiple Modbus IDs, as each channel references a unique PLC point specified by:

- Modbus slave ID
- Register type
- Register number

The Scout has 2 modes of operation – PROGRAM and RUN. During PROGRAM mode you can change how the Scout operates. During RUN mode the Scout is monitoring and performing alarm notification.

The Scout monitors up to 24 inputs continuously. When any one of the inputs changes from the normal-alarm or alarm-normal condition, the Scout immediately informs the Antx Tracking web-based system which records the information and issues any alarm notification methods specified.

When any monitored channel goes into and out of the alarm condition, the Scout automatically sends information to the Antx Tracking system via the internal GSM/GPRS modem.

**NOTE:** *In this version, the phone-based alarm notification has been made available.*

#### *1.1.1 Antx Tracking Alarm Acknowledgment*

Alarms are acknowledged remotely by pressing the '1' key on your phone keypad when requested by the Antx Tracking system. Antx Tracing informs you that the alarm has been "acknowledged".

# **2 Installation**

You can mount the Scout to a panel or it can be flush mounted to a door. The brackets on the either side of the Scout can be removed and turned around for panel mounting.

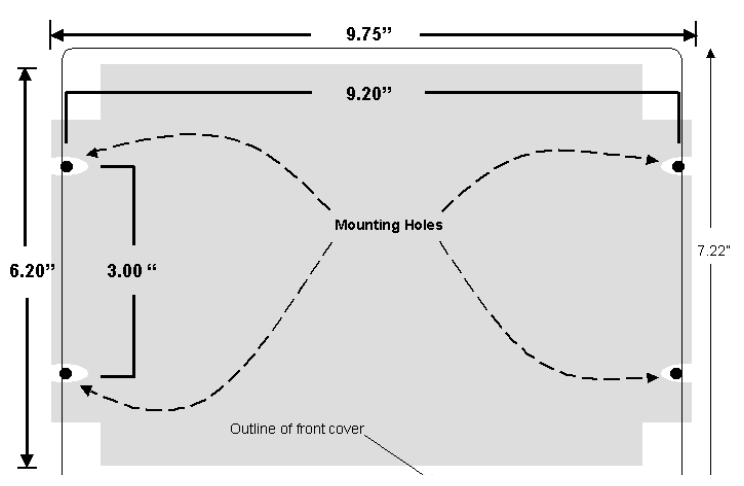

*Figure 1 Panel Mount mounting holes* 

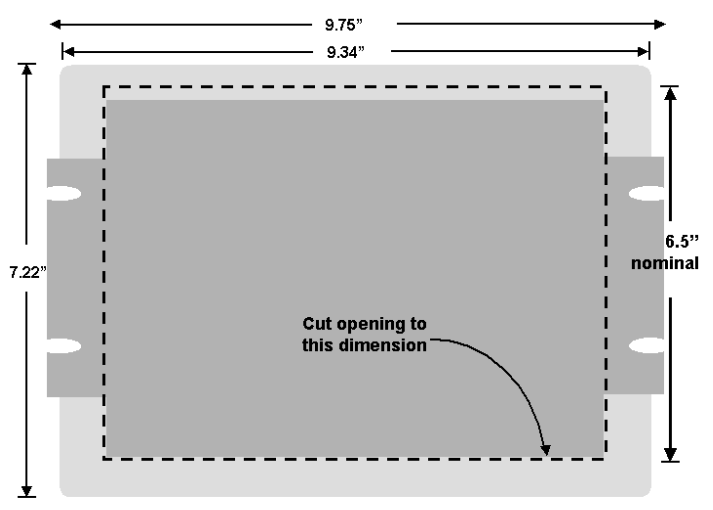

*Figure 2 Flush Mount cut-out dimensions* 

#### *2.1 Enabling power*

Connect the provided DC power supply, or another source of 9 to 12VDC, to the Power connection. Move the On/Off switch to the up or On position. The Scout will start its power up diagnostics.

Upon completing the power up diagnostics, the Scout will be in Program Mode.

If an Access Code has been programmed, the Scout will start up in Run Mode.

### *2.2 Connecting the serial cable*

The Scout has a 9-pin connector located on the far right-hand side. The pin configuration is as follows:

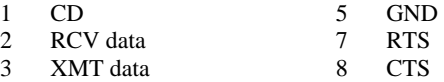

The cable between the Scout and the PLC/Modbus device will have to assure that the RCV on the Scout connects to the XMT on the PLC and visa versa.

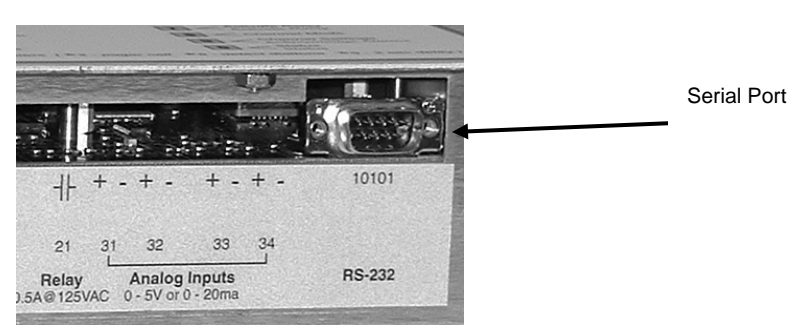

### *2.3 Configuring the serial port*

The serial port is configured for the following from the System Setup (3) function when in the Programming mode.

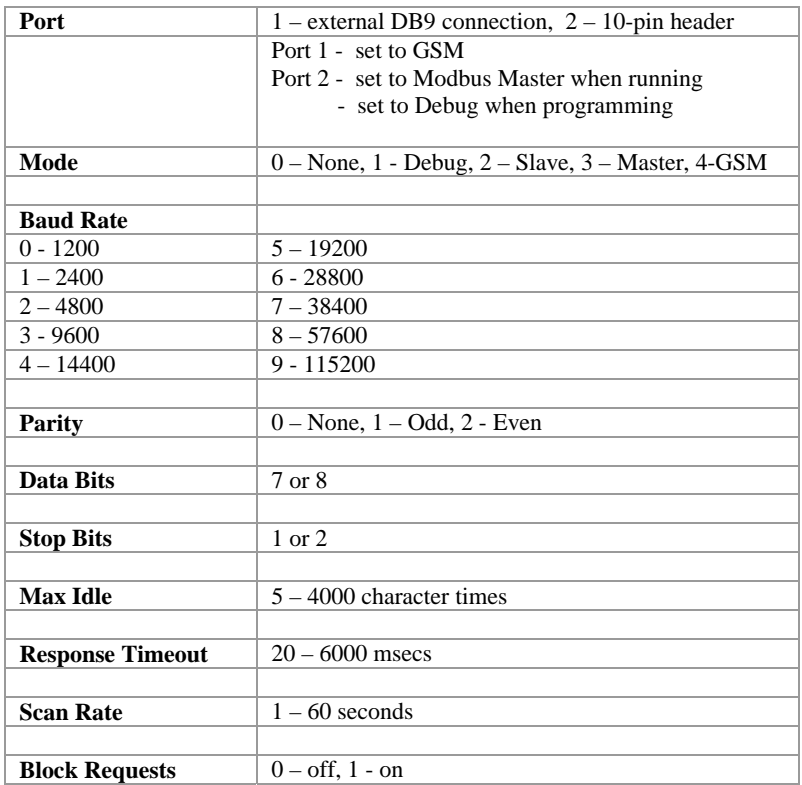

# **3 Front Panel Programming**

The Scout is programmed from the front panel by pressing the keypad to access the various portions of the system. For the most basic application, you can simply program some channels and put the Scout into the RUN mode.

In more complex applications, you can program individual names for each channel being monitored, adjust the amount of time channels must be in the alarm condition before starting the call to Antx Tracking and other specific conditions.

When programming, all prompts are displayed. You can enter a value or press the # key to keep the current value and move to the next option.

**NOTE:** *When you have finished programming, return the Scout to the RUN mode by pressing the 1 key. If the Scout is not in RUN mode, it will not perform any alarm call operations.* 

*If you forget to return the Scout to RUN mode, it will automatically return to RUN mode after 30 minutes.* 

#### *3.1 How to Read the Menus*

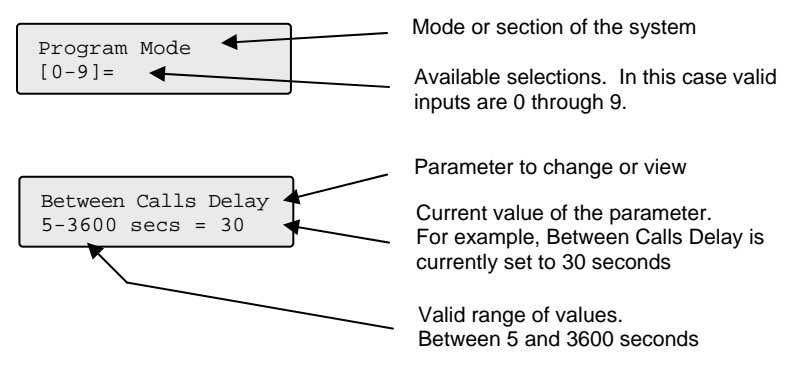

#### *3.2 How to use the Keypad*

The Scout keypad is designed to make programming easy. At the bottom of the front panel is a legend to assist in programming the most common functions. The keypad components are:

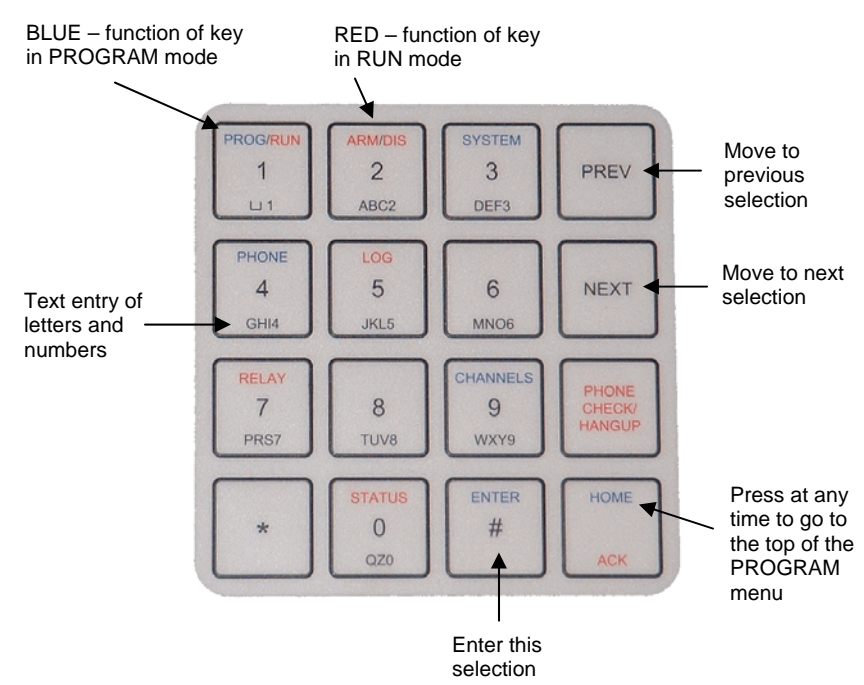

The specific functions of each key are:

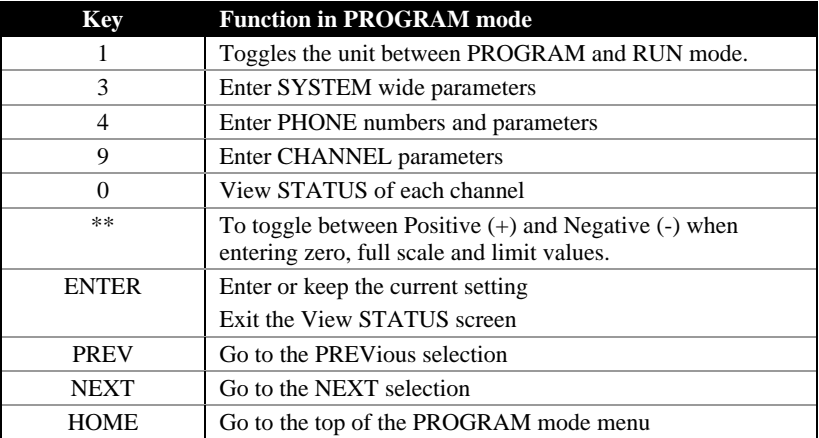

### *3.3 How to Enter Text for Names*

The DiaLog Scout allows the user to enter names for the Site (Unit) and for each channel. Entering names is very similar to entering names on most cell-phones that are used today.

On the bottom of each key, there are letters and numbers. To select a specific letter or number, press that key the designated number of times. For example, to enter the letter 'L', press the 5 key 3 times.

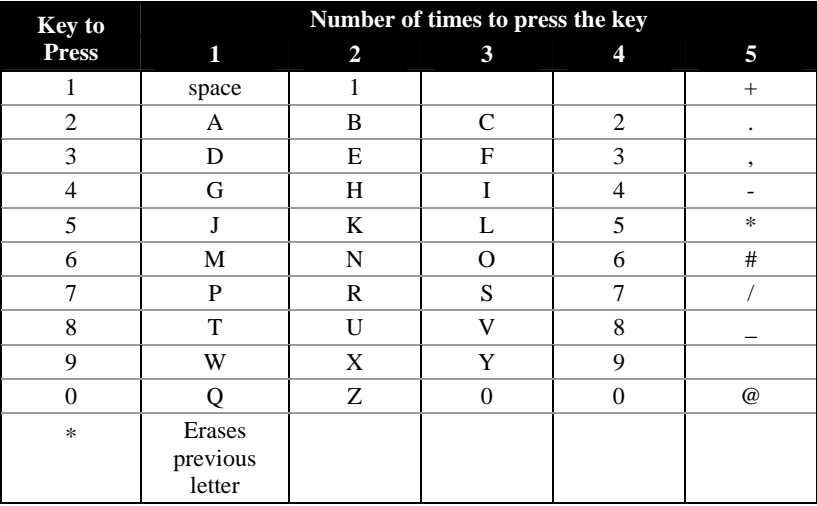

### *3.4 Programming System Settings*

System settings are generally programmed once during the initial setup of the Scout. Options in this section are:

- Site Message Numeric ID
- 

п

- 
- Communication Ports
- 
- Access Code Rings to Answer
- Date and Time Reset to System Defaults
- 

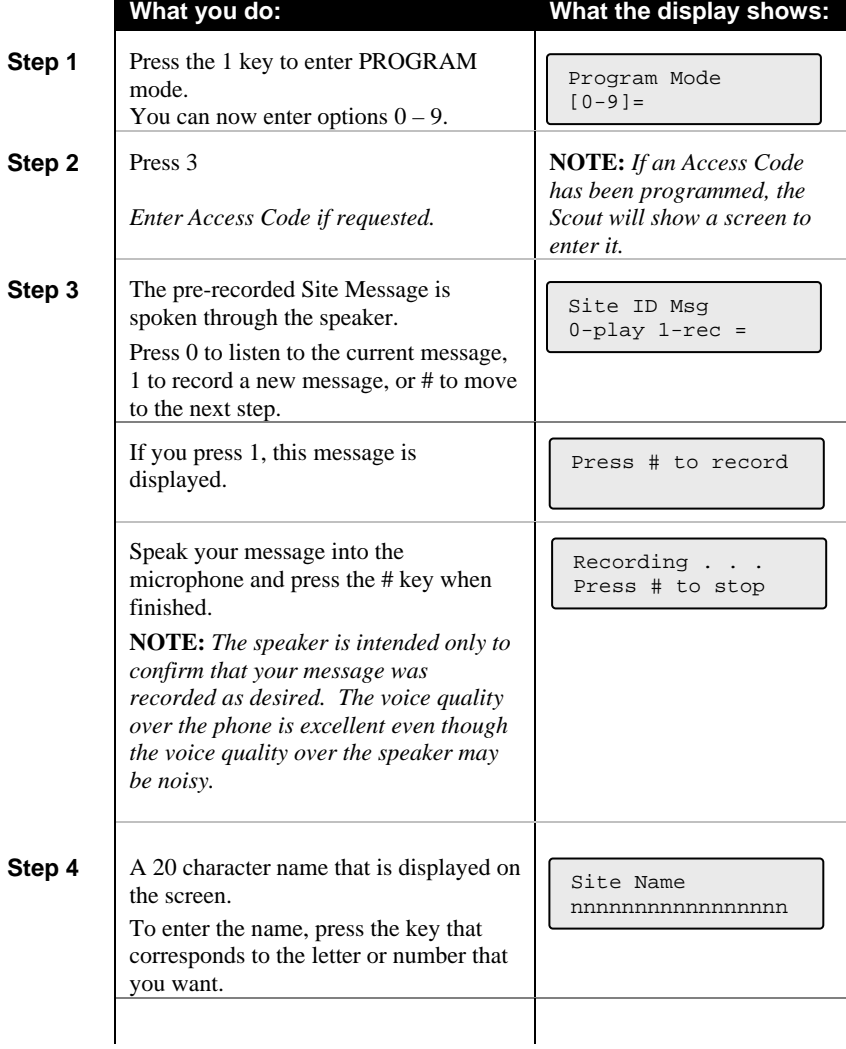

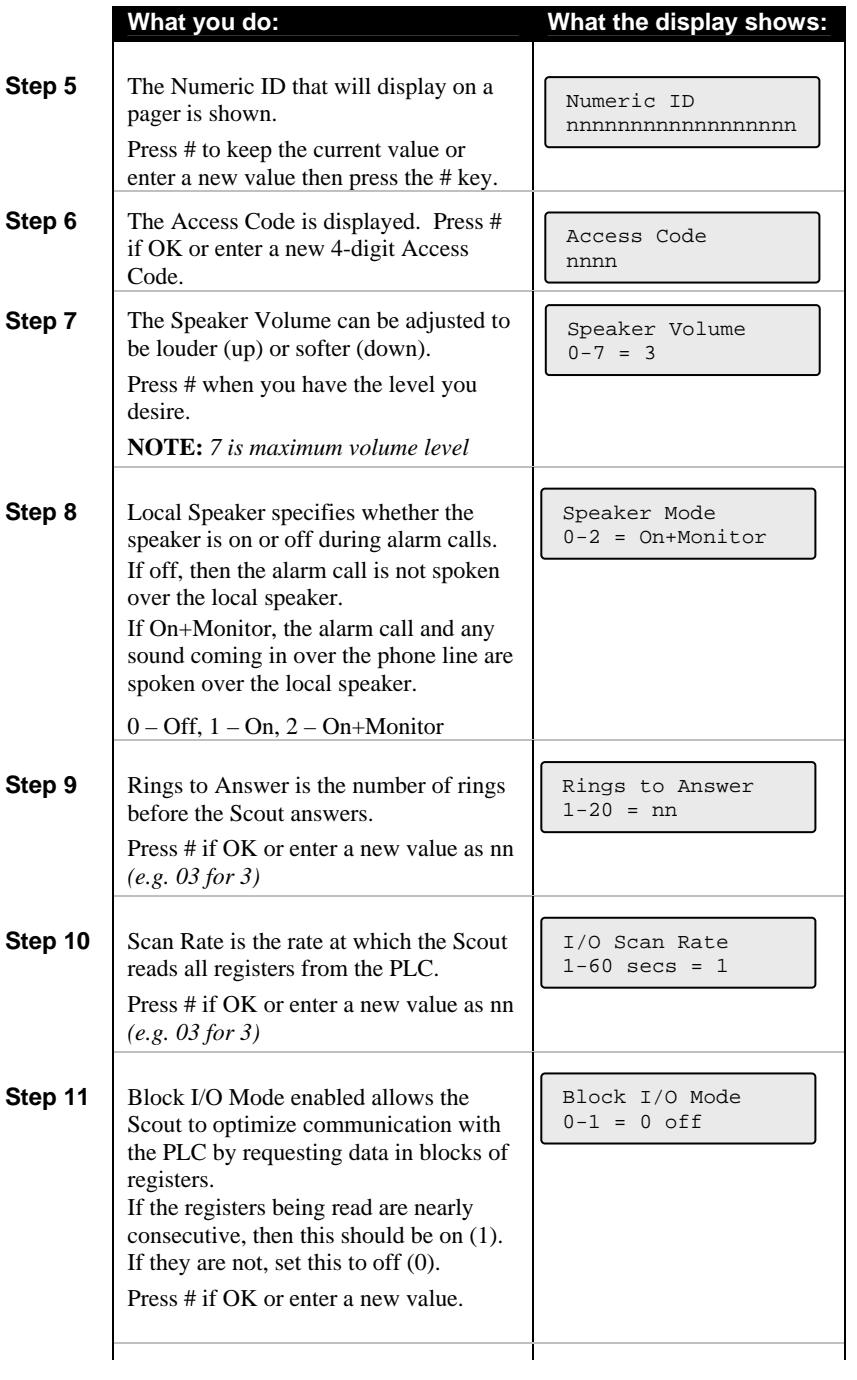

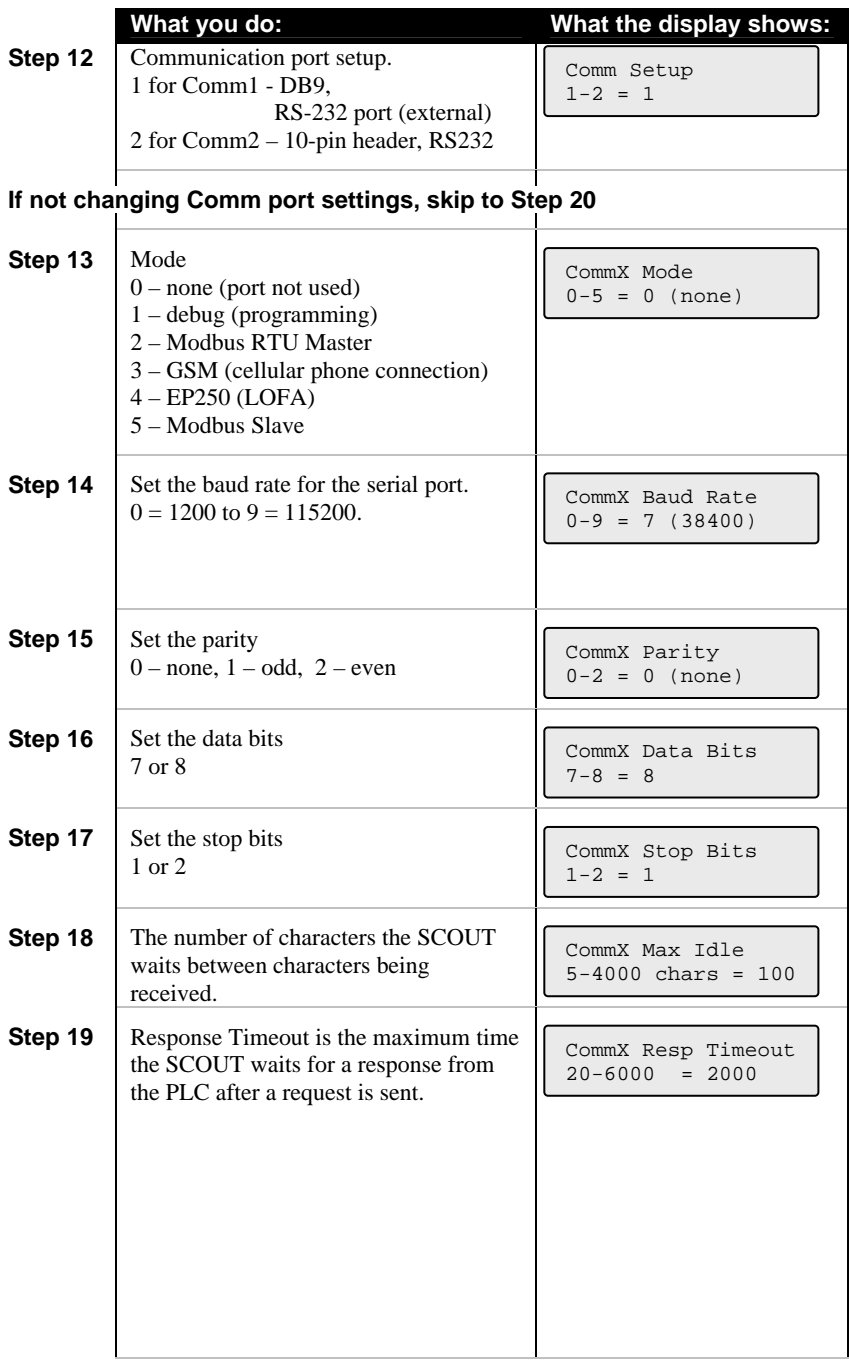

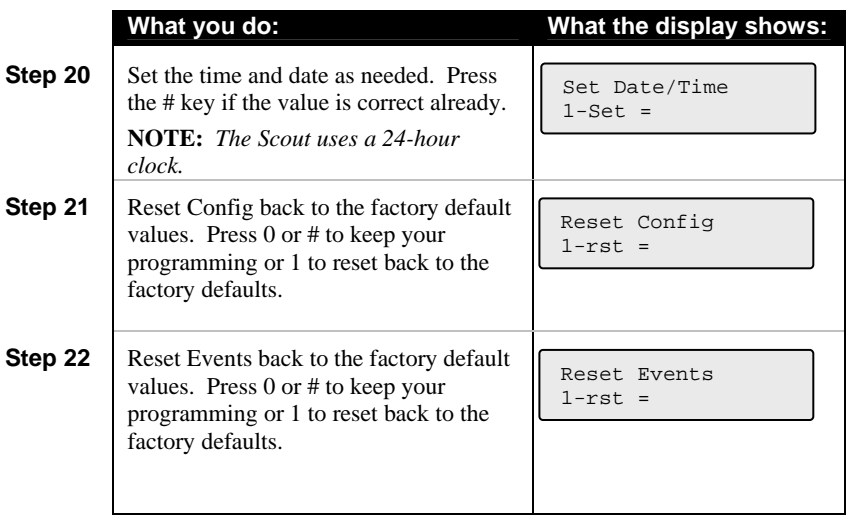

### *3.5 Programming Phone Settings*

**NOTE:** If you are doing all your alarm notification through the Antx Tracking system, you do not need to configure any phone settings. This section is only for calls you want to make using the voice-based alarm notification capability within the Scout.

Phone settings consist of options to set for all calls in or out of the Scout. They are generally setup once during initial installation.

Phone Settings include:

- Message repeat
- Phone numbers
	- **Between call delay**
	- **Call Progress delay**

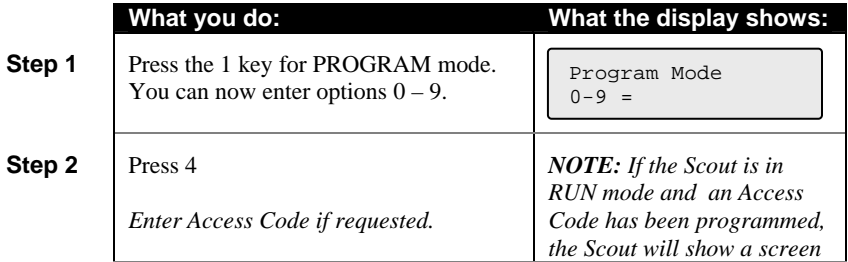

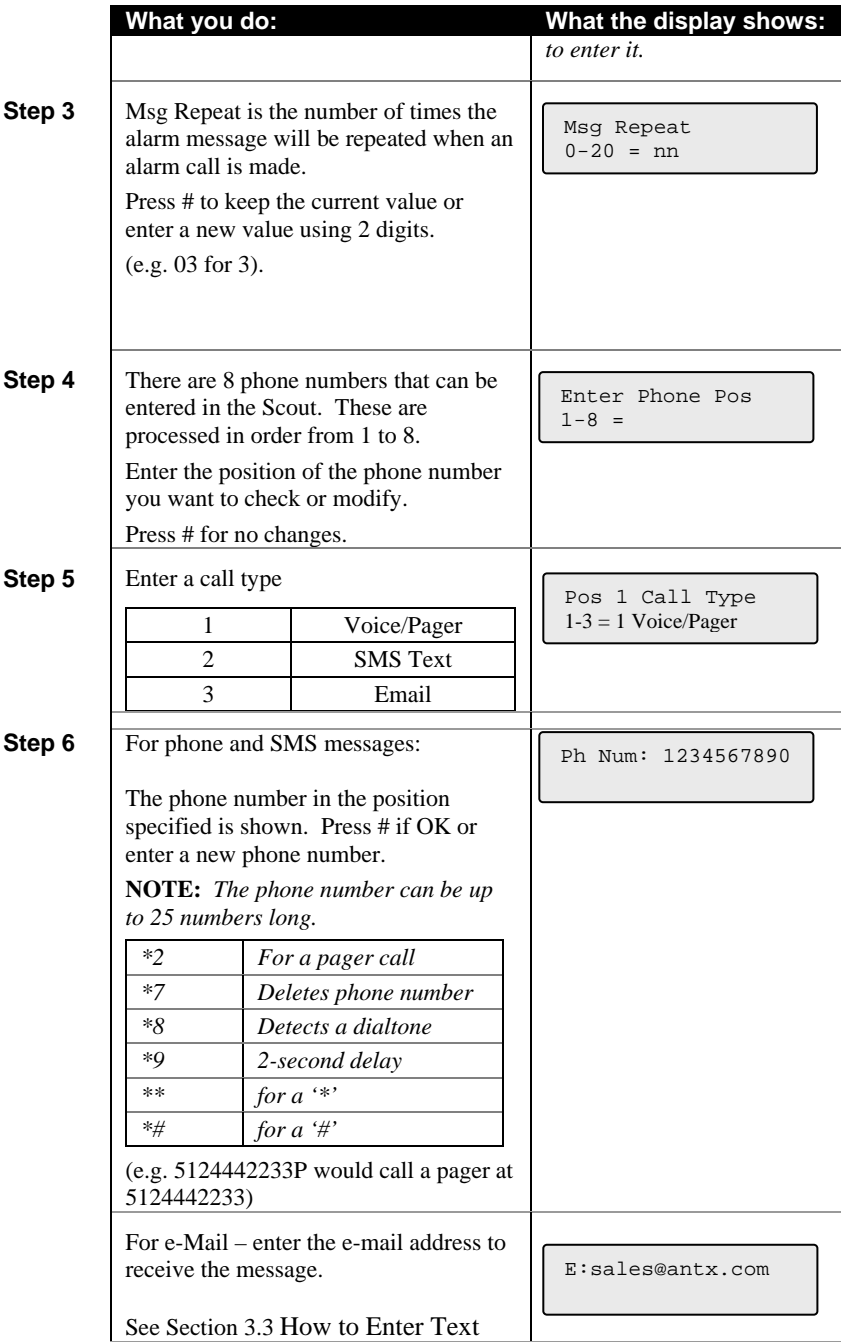

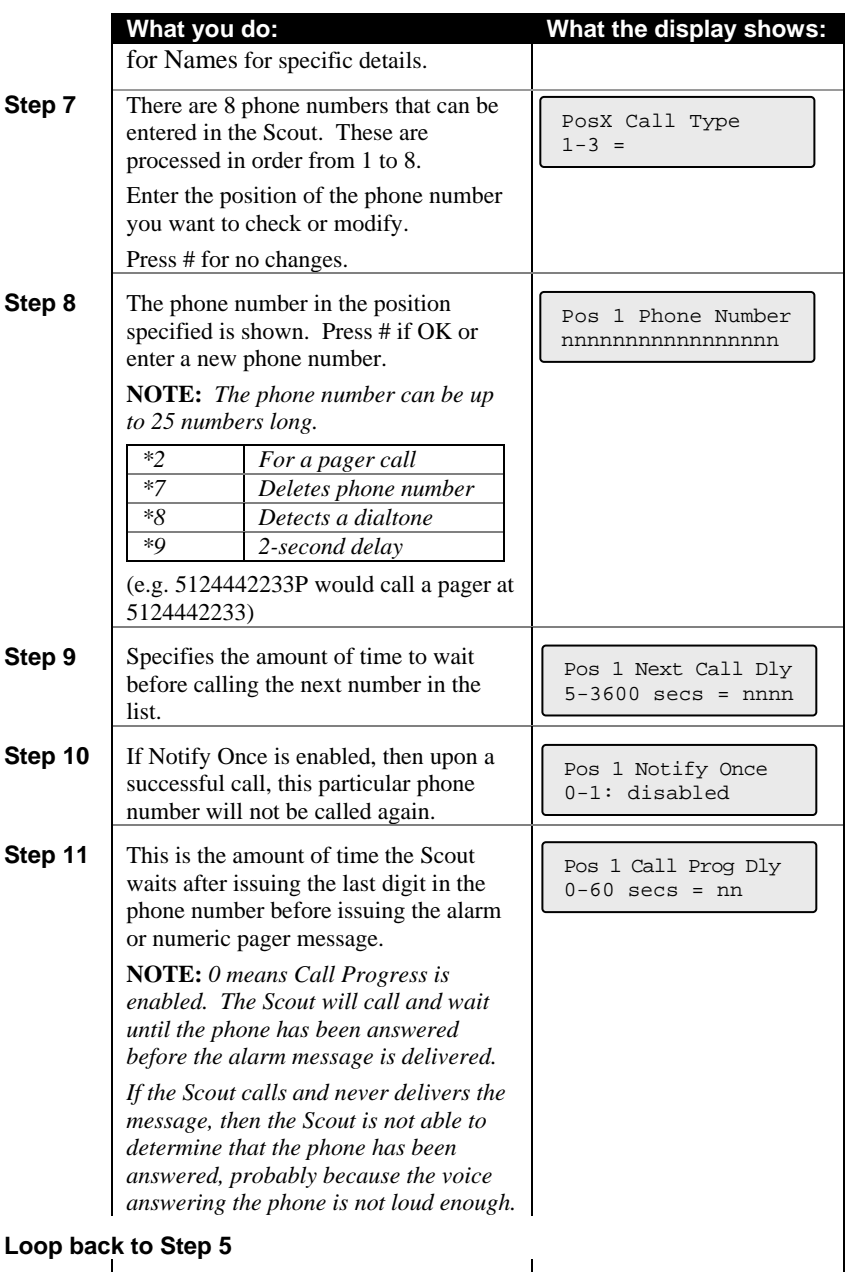

#### *3.6 SMS text and e-Mail messages*

SMS text and e-mail messages can be sent if the Scout is equipped with a GSM cell phone and the SMS/e-Mail option has been enabled.

SMS text message format:

Site ID, channel name, channel name value engineering units Example: Remote Site 343, Tank Level 123.4 ft

e-Mail text message format:

Site ID channel name channel name value engineering units

*Example:* 

 Remote Site 343 Main Pump Down Tank Level 123.4 ft

### *3.7 Programming Channel Settings*

This section allows you to configure the information specific to each channel or condition being monitored. For each channel the following options can be programmed.

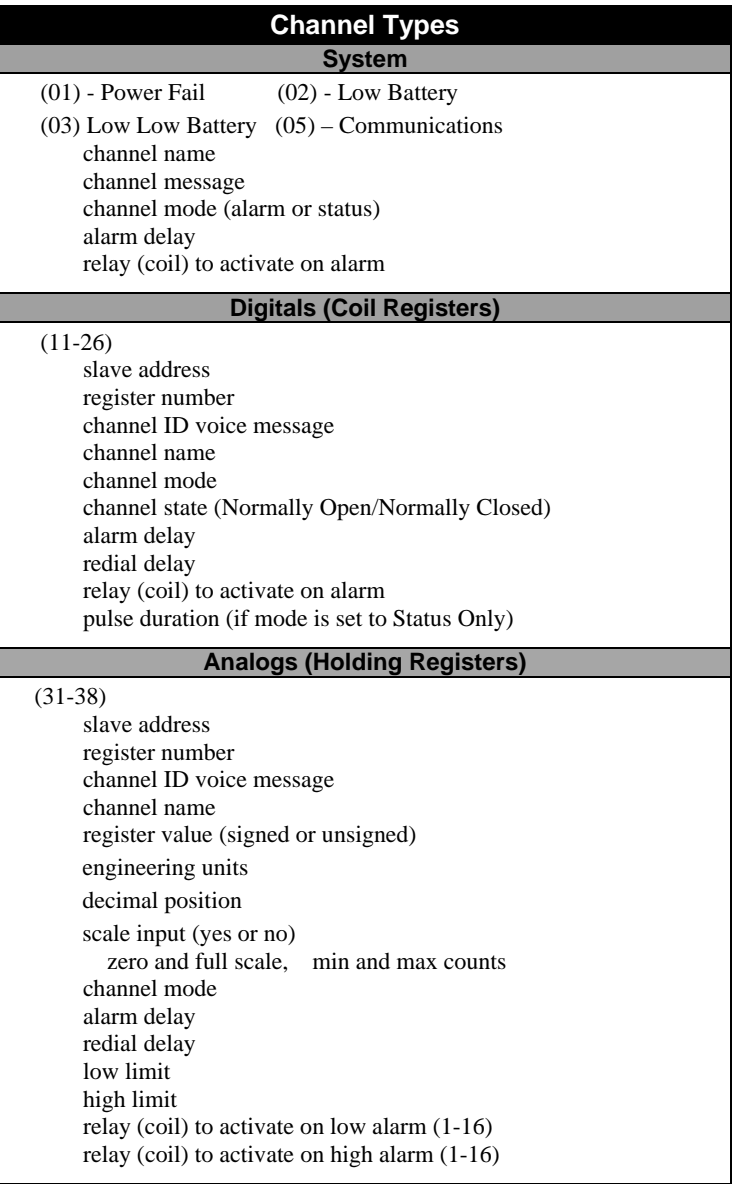

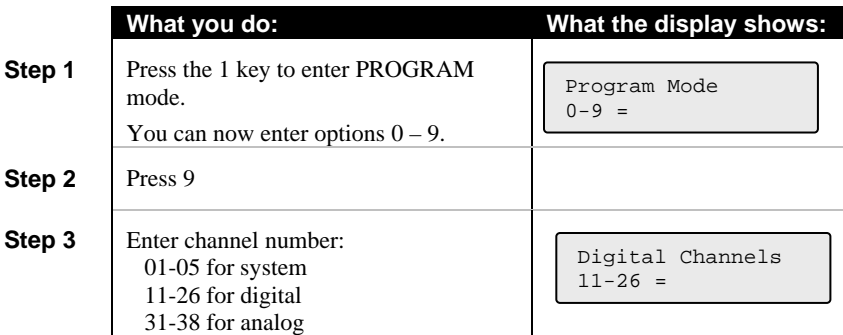

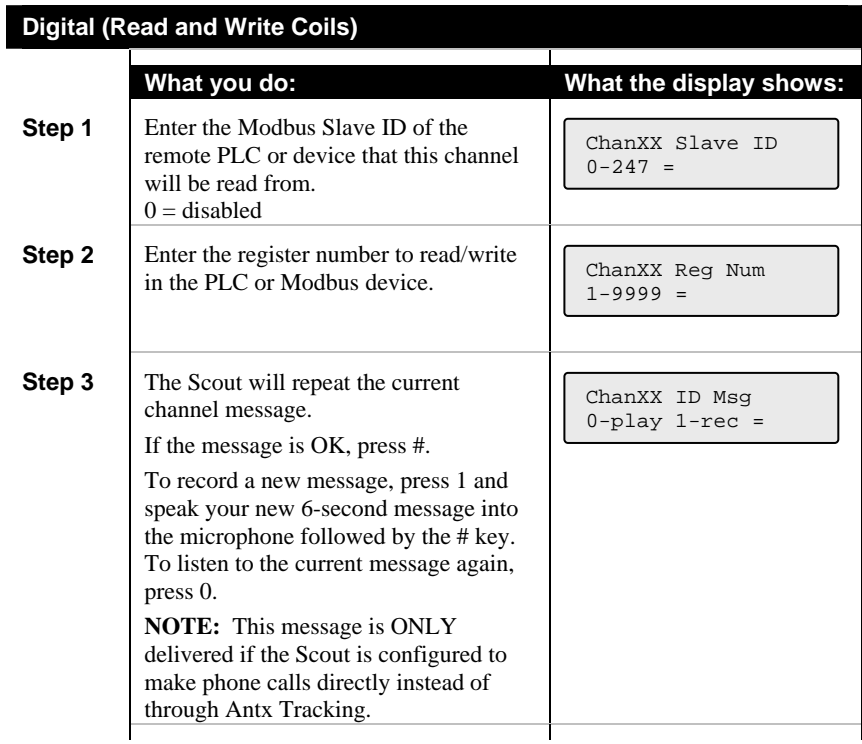

L

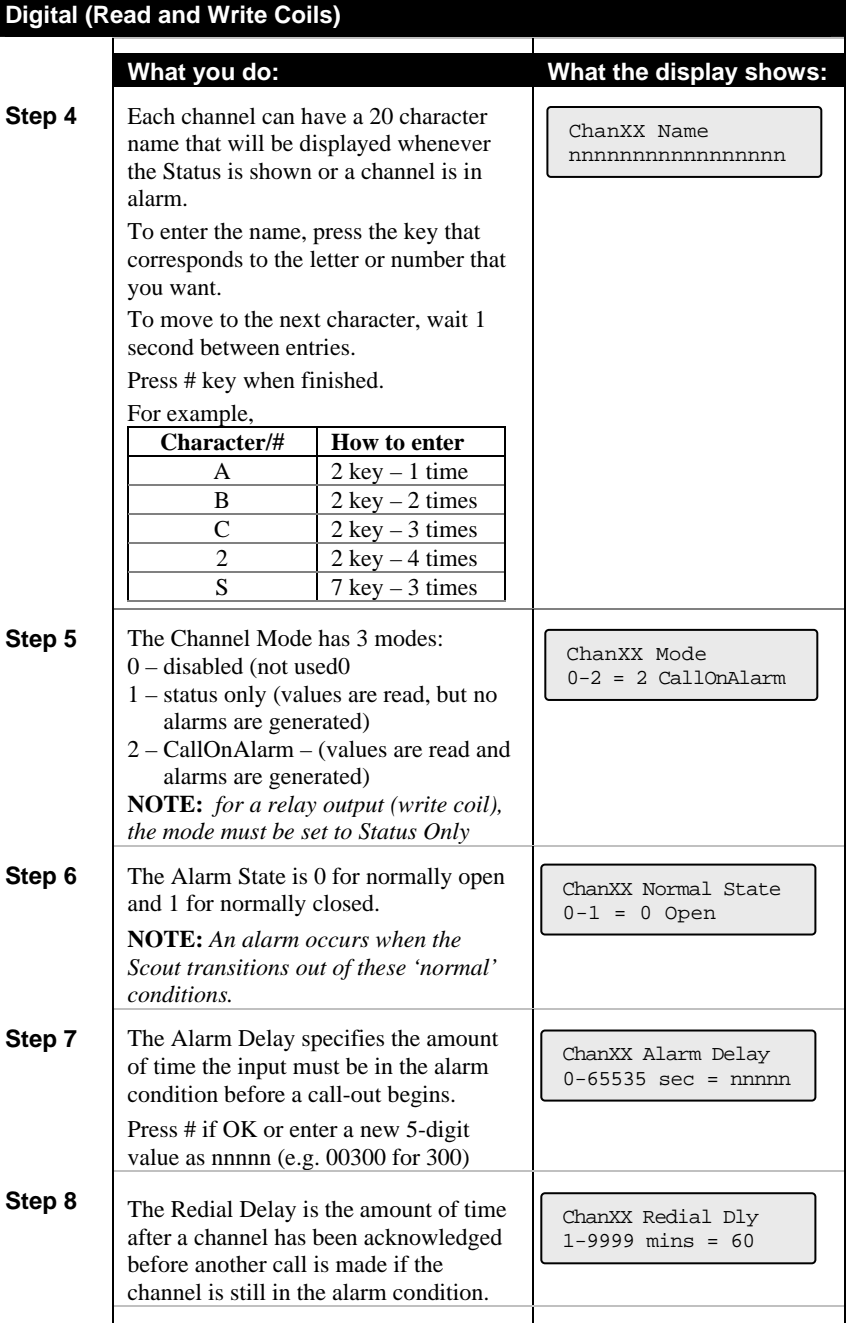

ID

ʻum

#### **Digital (Read and Write Coils) What you do: What the display shows: Step 14** To Activate the Digital (coil) when the channel goes into alarm enter the channel number of a Digital (Coil) channel. **NOTE:** *The relay will follow the channel into and out of alarm.***Step 15** The Pulse Duration specifies the length of time the digital will stay activated. If you specify 0, then the digital will deactivate when all channels that reference it are in the normal condition. **Loop back to Step 1 for Digital channels**  ChanXX Alarm Digital Coil 1-16 ChanXX Pulse Dur  $0 - 86400$  sec = nnnnn

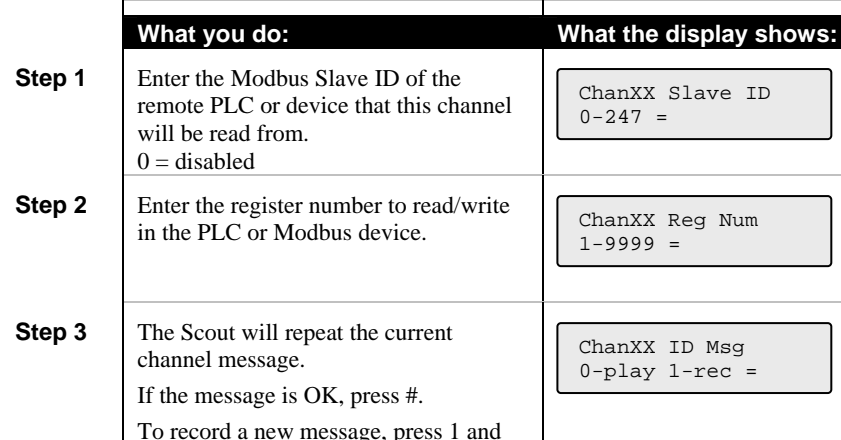

**Analog (Read and Write Holding)** 

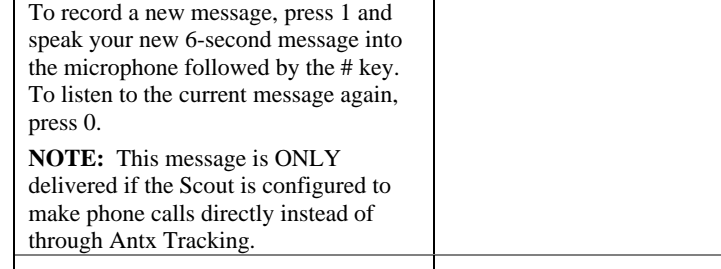

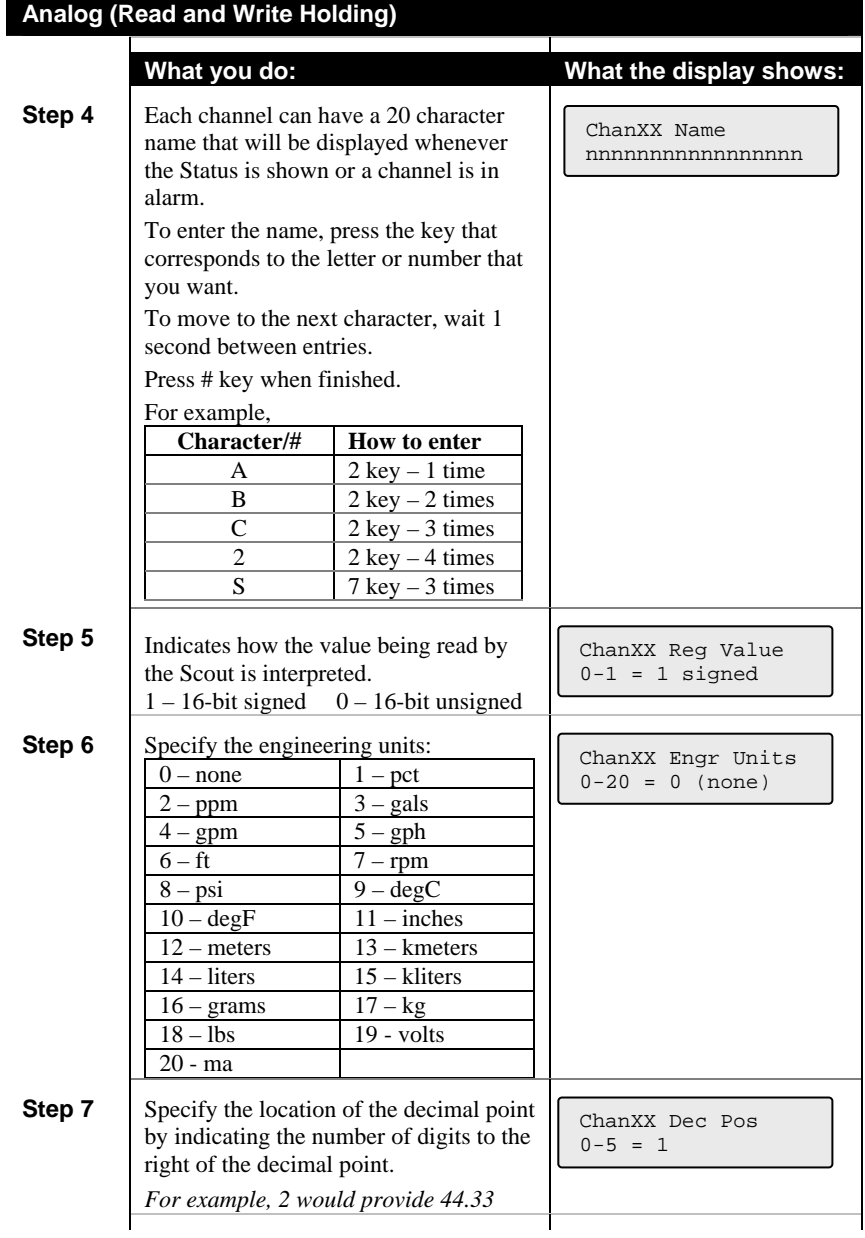

 $\overline{\phantom{0}}$ 

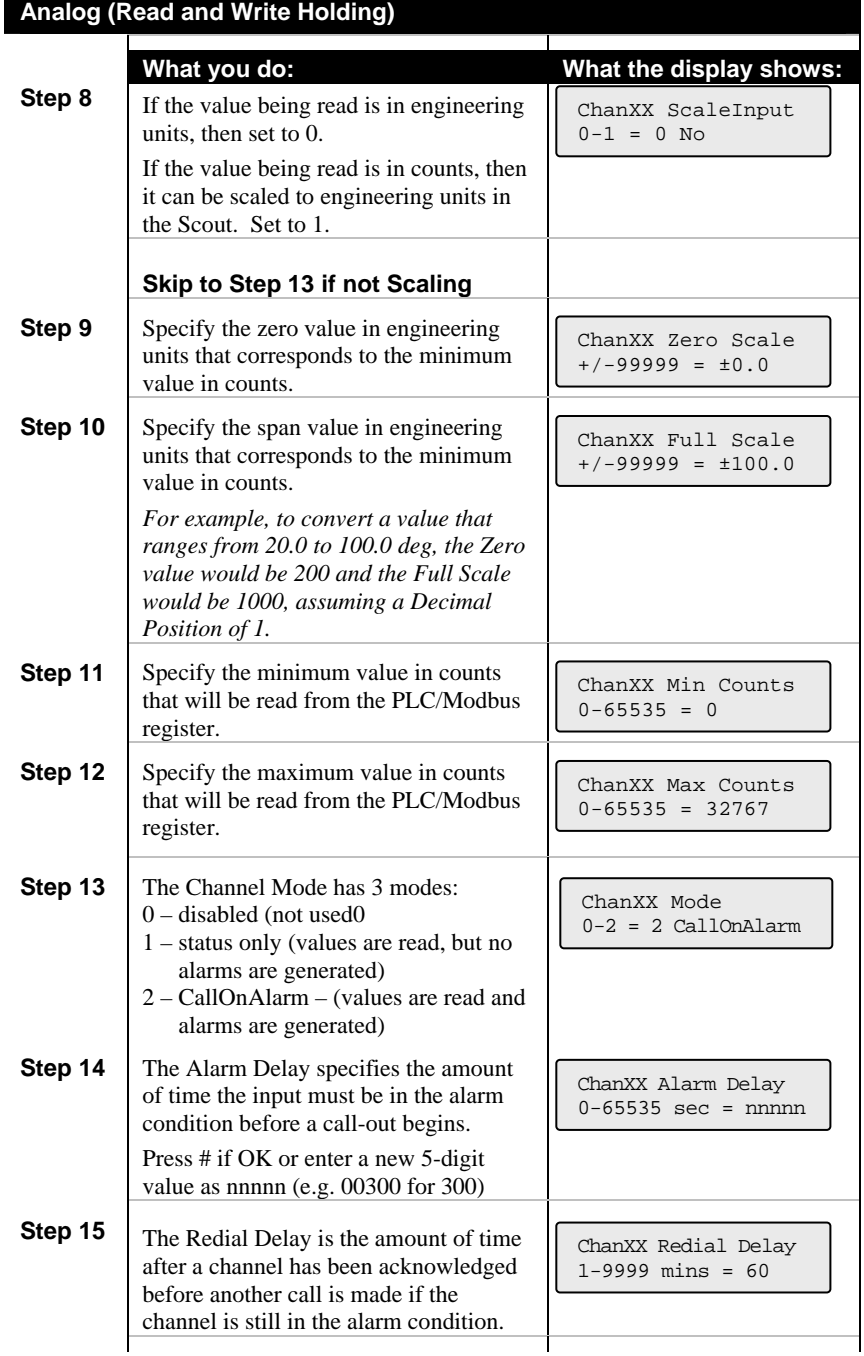

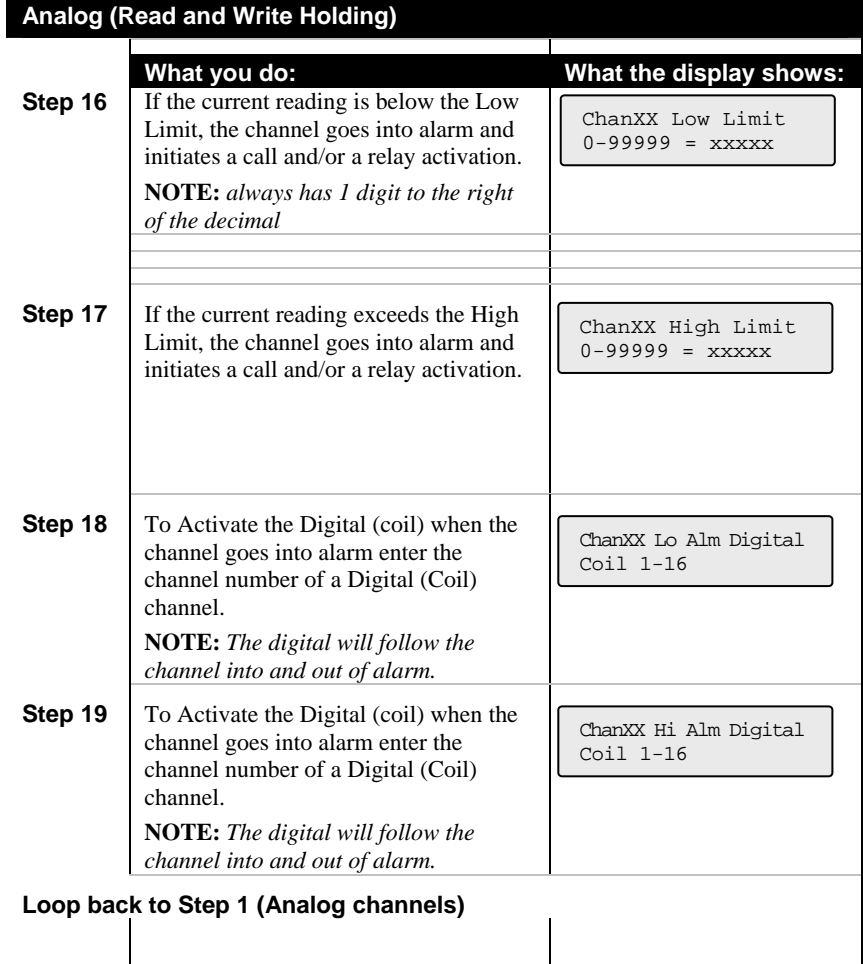

# **4 Programming from a PC**

The Scout can be programmed from a PC by using either port on the Scout. Use whichever port is more convenient for your needs.

Port 1 is connected to the GSM modem and Port 2 is connected to the PC. Set the port that you are using to Debug mode (via Programmimg > System)

**NOTE:** When the Scout is being programmed from a PC, the Scout is not scanning the PLC.

On your PC, you can use Hyperterminal or any other terminal emulation package.

Connect the Scout to the PC and start your terminal emulation program, making sure to adjust your communications settings to match those on port 2 of the Scout.

The Scout displays the following menu after the "Enter" key is pressed on your PC.

```
Dialog Scout – Scout-RT SPLC (v3.3) 
0) View System Cfg (view system configuration programming) 
1) View Chan Cfg (view channel programming)<br>2) Timers (view running timers)
                               (view running timers)
3) Data (view current data for each channel)<br>4) Events (view the event log)
4) Events (view the event log)<br>5) Report (view a status repor
5) Report (view a status report of all channels)<br>6) Site Setup (program the Scout)
                               (program the Scout)
7) System Maint (system maintenance items) 
Cmd =>
```
To program the Scout, use Option 6 – Site Setup. The following menu is displayed:

```
Cmd \approx 6
******** Site Setup ******** 
1) System 
2) Channels 
3) PSTN 
4) GSM 
5) Ports 
6) Prog GSM 
...> 2
Dialog Scout – Scout-RT SPLC (v9.6) 
*** Channel Configuration *** 
Chan Num [1-16]: 12
Device ID [-1-247]: 240 
Register Number [1-9999]: 101 
Chan Name: Pump 1 Failure 
Mode [0-2]: 2 (CallOnAlarm) 
Normal [0-1]: 0 (Open) 
Alarm Delay (secs) [0-65535]: 3 
Redial After ACK Delay (secs) [0-86400]: 3600 
Alarm Relay [1-16]: -1 (disabled) 
*** Channel Configuration *** 
Chan Num [1-8]: 31 
Device ID [-1-247]: 240 
Register Number [1-9999]: 221 
Chan Name: Ana 1 
Mode [0-2]: 2 (CallOnAlarm) 
Alarm Delay (secs) [0-65535]: 3 
Redial After ACK Delay (secs) [0-86400]: 3600 
Decimal Position [0-5]: 1 
Engineering Units [0-18]: 6 (ft) 
Signed Register [0-1]: 1 
Scale Value [0-1]: 1 
Zero Scale [-99999-99999]: 0 (+0.0) 
Full Scale [-99999-99999]: 1000 (+100.0) 
Zero Scale Counts [-65535-65535]: 0 
Full Scale Counts [-65535-65535]: 32767 
Low Alarm Limit [-99999-99999]: 200 (+20.0) 
High Alarm Limit [-99999-99999]: 500 (+50.0) 
Low Alm Relay [1-16]: -1 
High Alm Relay [1-16]: -1 
                                                        Enter new values 
                                                        or press Enter to 
                                                        leave as is. 
                                                        Enter new values 
                                                        or press Enter to 
                                                        leave as is.
```
The following is an example of the View Configuration

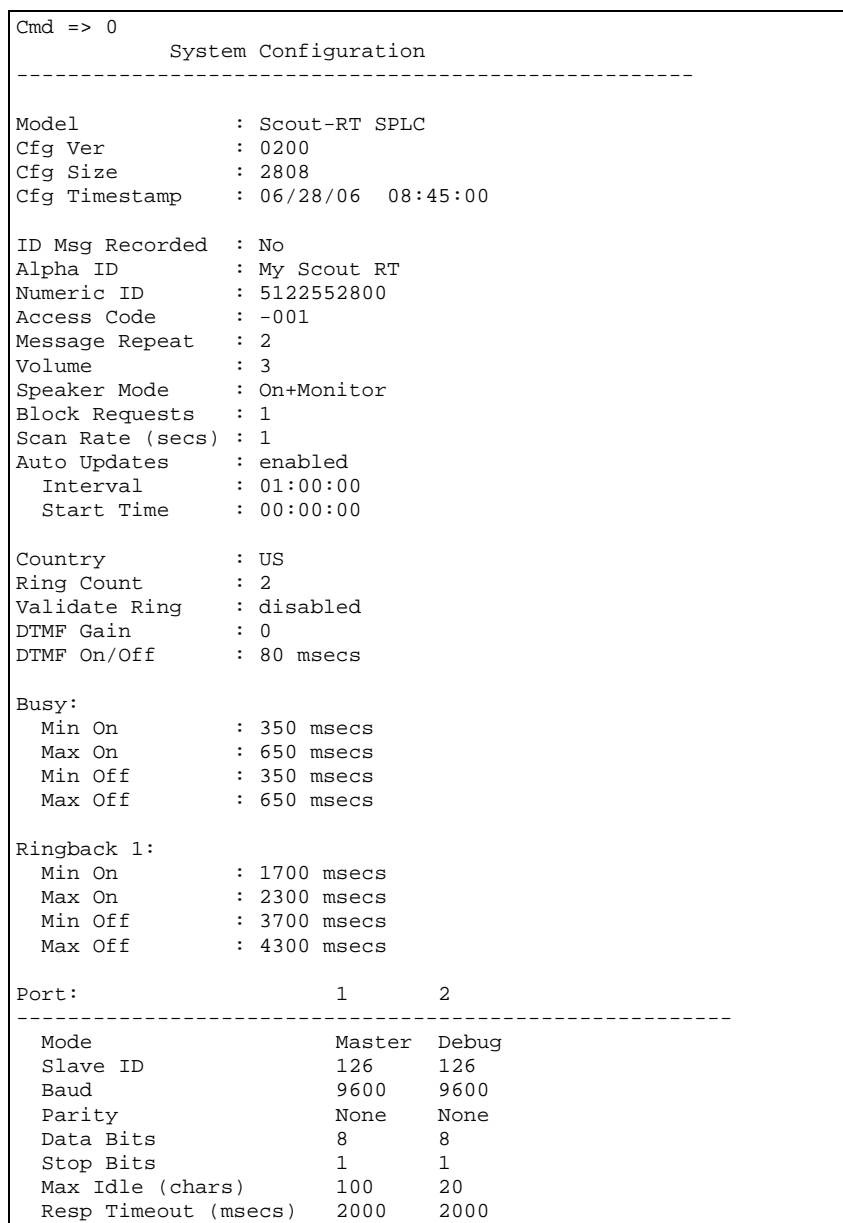

Continued from previous page…

GSM Config

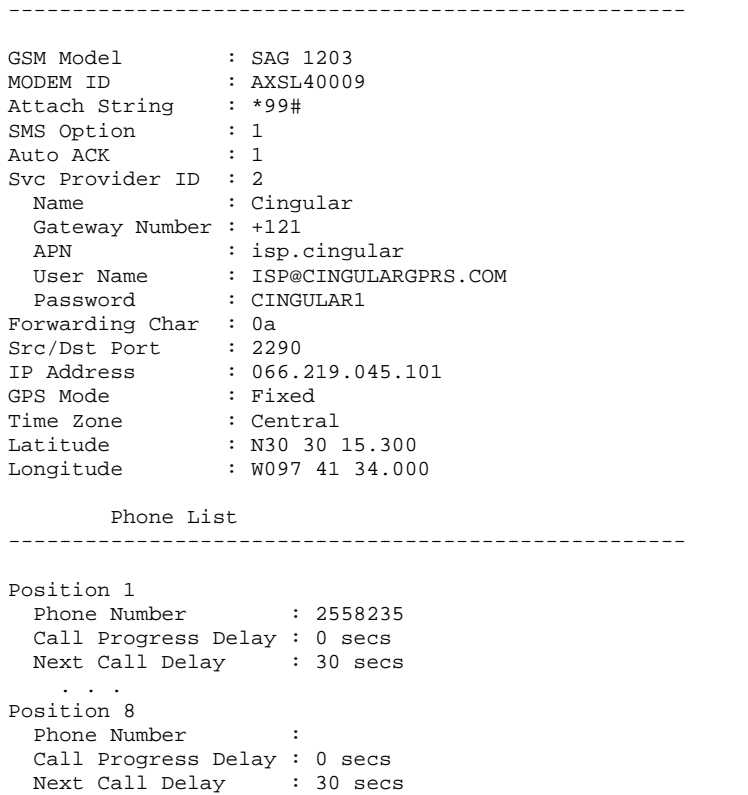

The following are from the View Channel menu option:

```
******** Channels ******** 
1) Chan Configs 
2) Register Summary 
3) Slave Device List 
        Channel Config 
----------------------------------------------------- 
Chan Type [1-Sys, 2-Dig, 3-Ana]: Dig 
Chan Num [1-16]: 1 
Chan 6: Dig 1<br>Slave ID : 2
 Slave ID
  Reg Number : 101 
  Msg Recorded : No 
 Alm Mode : CallOnAlarm<br>Normal : Open
 Normal : Open 
 Alm Delay : 3 secs 
  Redial Delay : 3600 secs 
  Relay Chan : -1 
  Pulse Dur : 0 secs 
Chan Num [1-8]: 1 
Chan 22: Ana 1 
Slave ID : 240
 Reg Number : 221 
  Msg Recorded : No 
 Alm Mode : CallOnAlarm 
 Alm Delay : 3 secs 
  Redial Delay : 3600 secs 
 Dec Pos : 1
 Engr Units : 0 (none) 
 Reg Value : signed 
   Scale Input : yes 
 Zero Scale : +0.0 
 Full Scale : +100.0 
 Min Counts : 0 
 Max Counts : 32767
 Low Limit : ...
 High Limit : ... 
 Low Relay : -1 
 High Relay : -1
       Register Summary 
----------------------------------------------------- 
D01: Dig 1 ID=2 Reg=101
005: Dig 5 ID=25 Reg=201<br>
011: Dig 11 ID=247 Reg=1<br>
001: Ana 1 ID=240 Reg=221
D11: Dig 11 ID=247 Reg=1 
A01: Ana 1 ID=240 Reg=221 
A08: Ana 8 ID=121 Reg=3001
```
# **5 Programming remotely over a phone**

**NOTE:** This capability is ONLY available if the GSM SIM card supports voice calling. If the Scout is only being used to alarm via Antx Tracking, then this capability is not available.

When you call-in, the Scout will:

- Repeat the current status
- 3 "beeps"

You have 5 seconds after the 3 'beeps' to press the # key on your phone to inform the Scout that you want to perform remote programming. After pressing the # key, the Scout will say "System ready, enter selection."

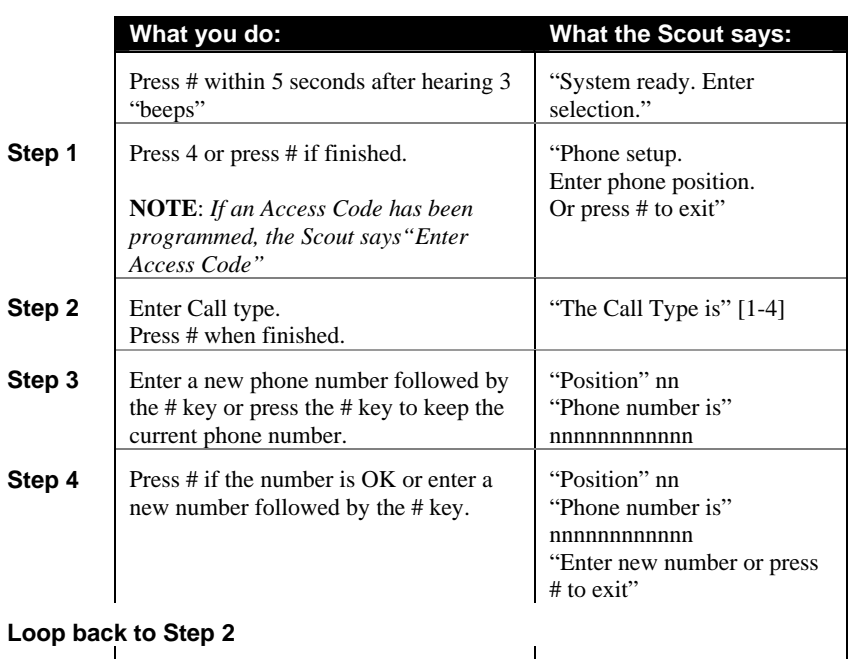

#### *5.1.1 Phone numbers*

#### *5.1.2 Channel settings*

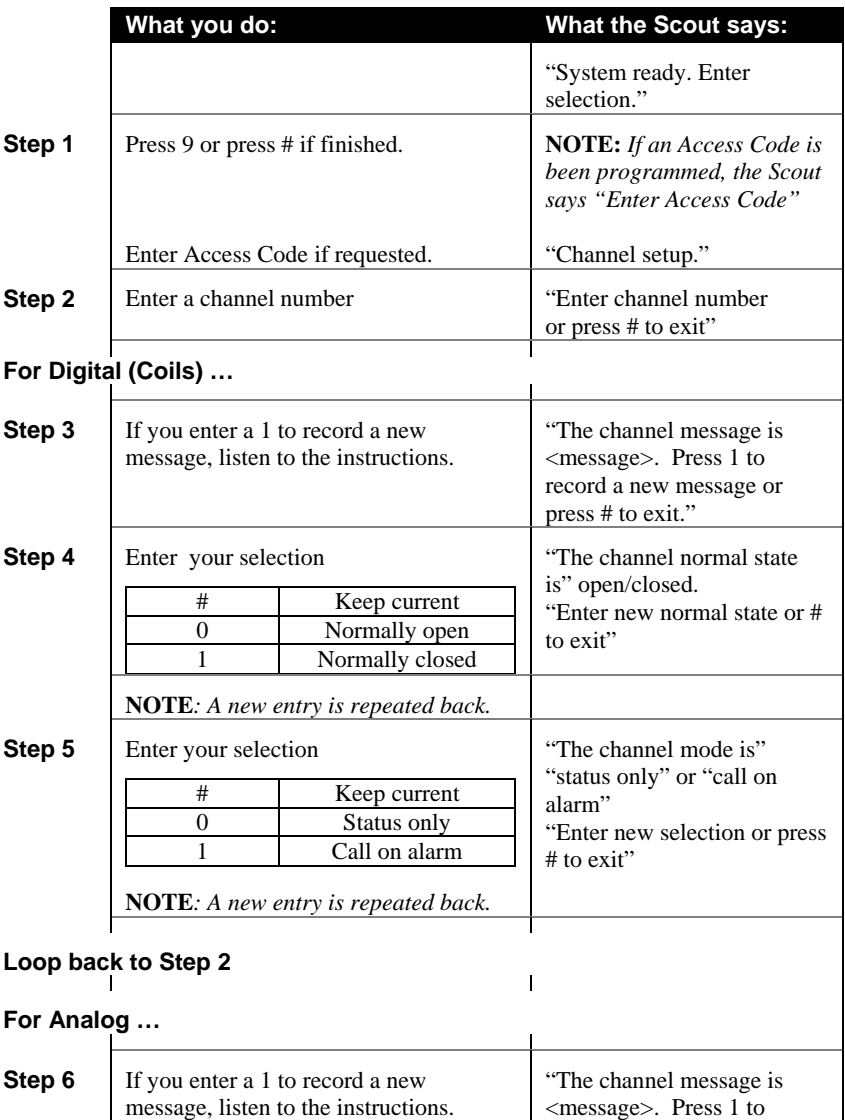

record a new message or press # to exit."

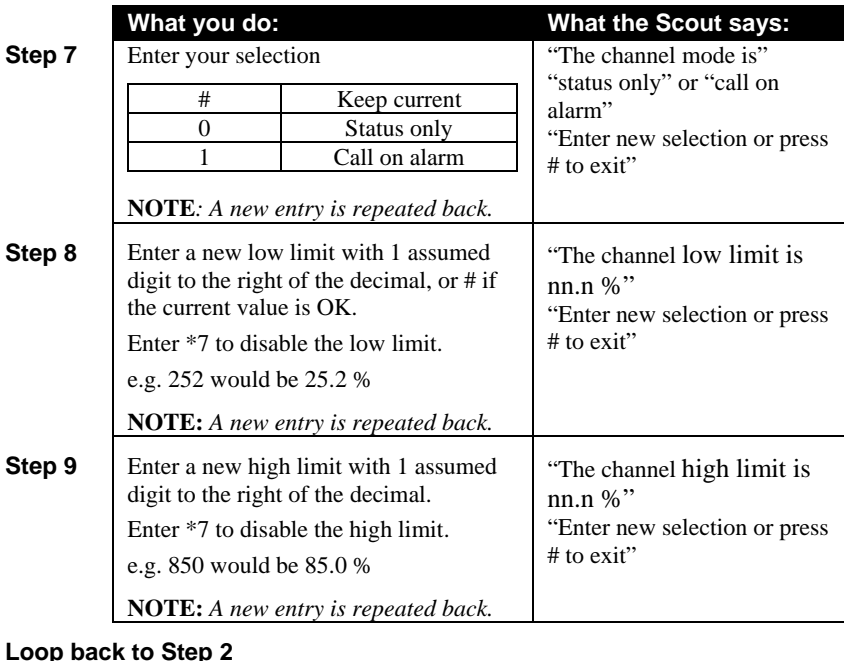

#### **Loop back to Step 2**   $\mathbf{I}$

#### **For Write Coils…**

 $\mathbf{l}$ 

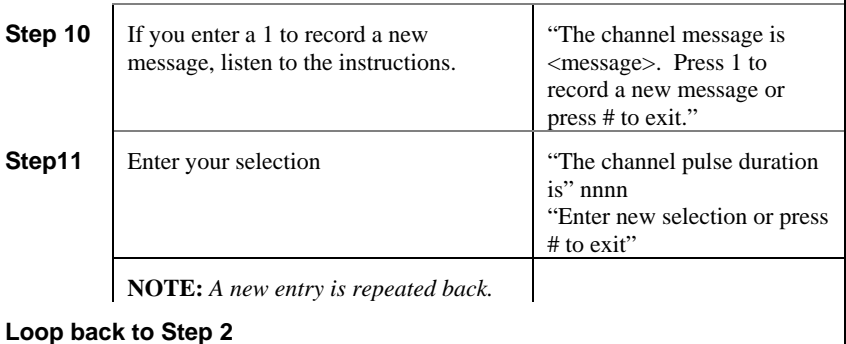

 $\mathbf{I}$ 

 $\overline{1}$ 

# **6 RUN Mode functions**

While the Scout is in RUN mode it is scanning all inputs, evaluating them for transitions into and out of alarm conditions, performing alarm calls and updating the display.

The default RUN mode display looks like this:

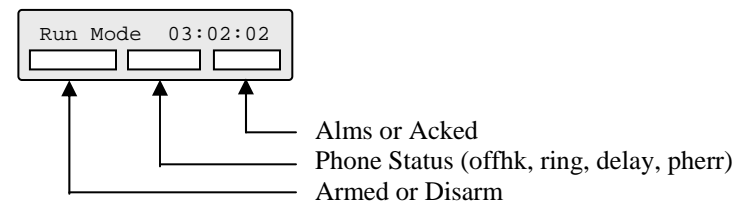

There are 7 functions that can be performed while in RUN mode.

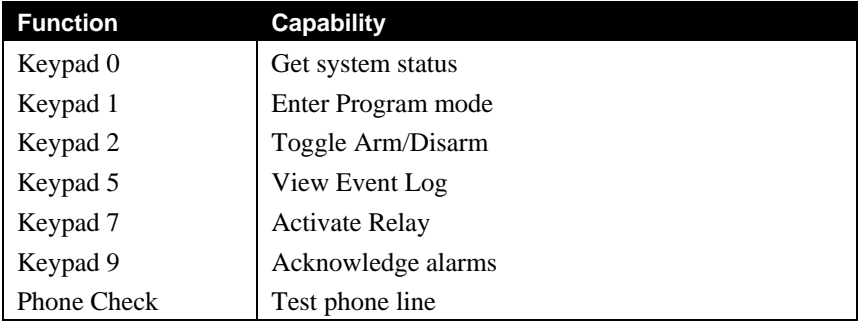

### *6.1 Phone Status messages*

The following messages can be displayed in the Phone Status field.

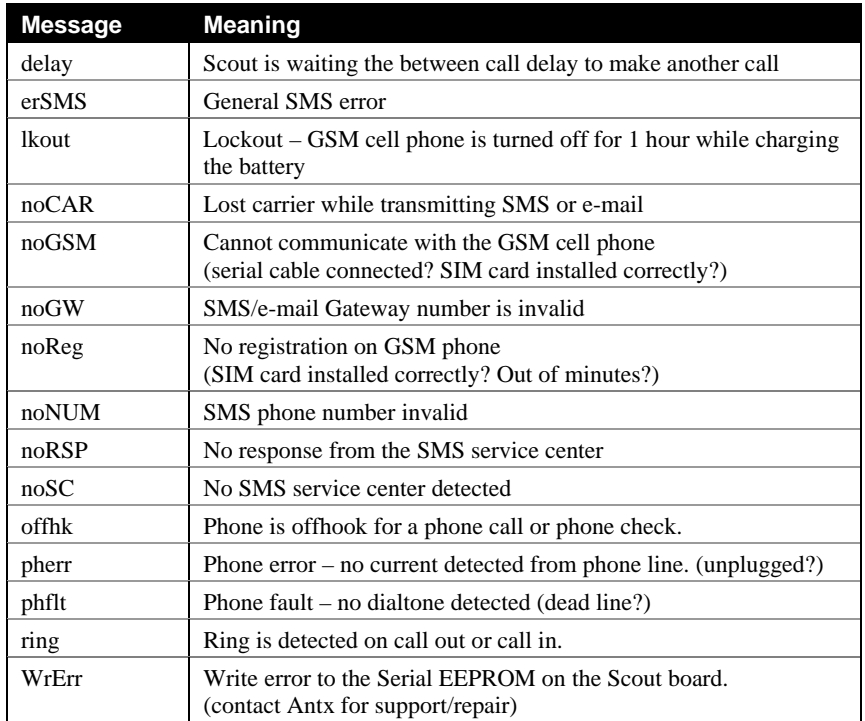

# **7 Getting System Status**

System Status reports the current conditions of the Scout. It will report any channels that are in alarm or acknowledged, including the primary power, battery and communications channels.

### *7.1 From the front panel*

The Scout displays the first channel (Power). To view the other channels **press the PREV key to move backward** or the **NEXT key to move forward** through all the channels.

The channels are: Power, Low Battery, Low Low Battery, Phone line status, each input channel and then the version of the firmware in the Scout.

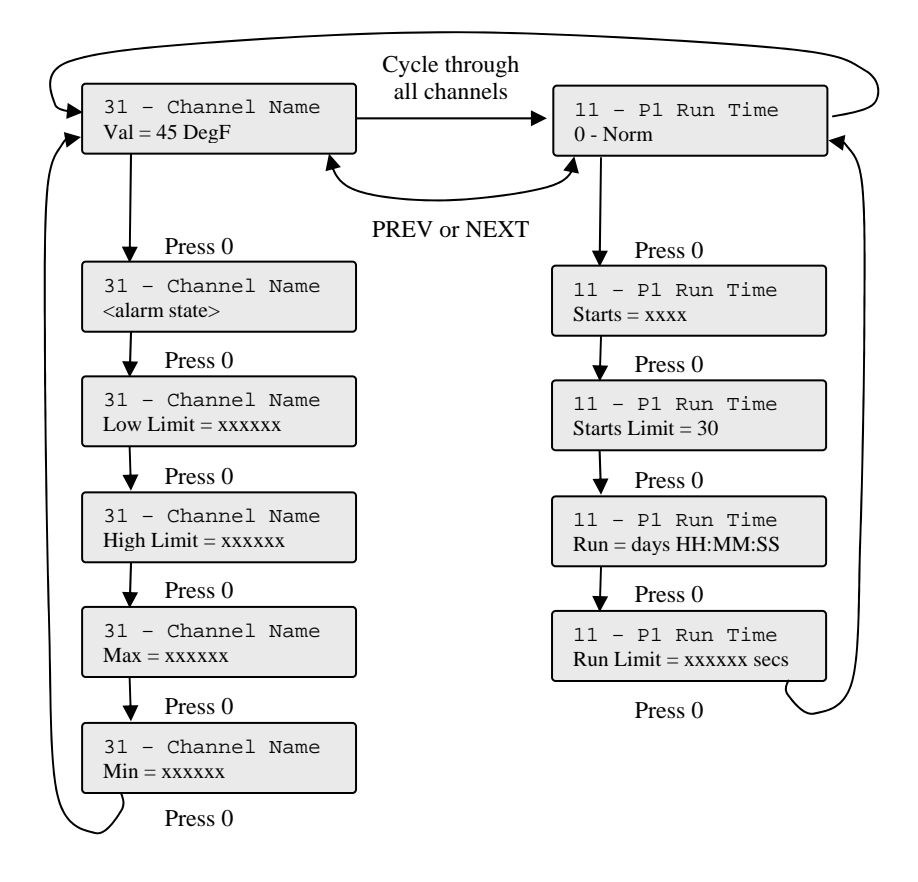

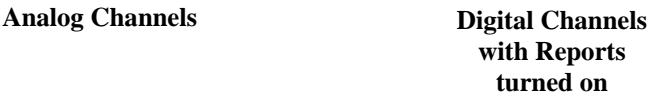

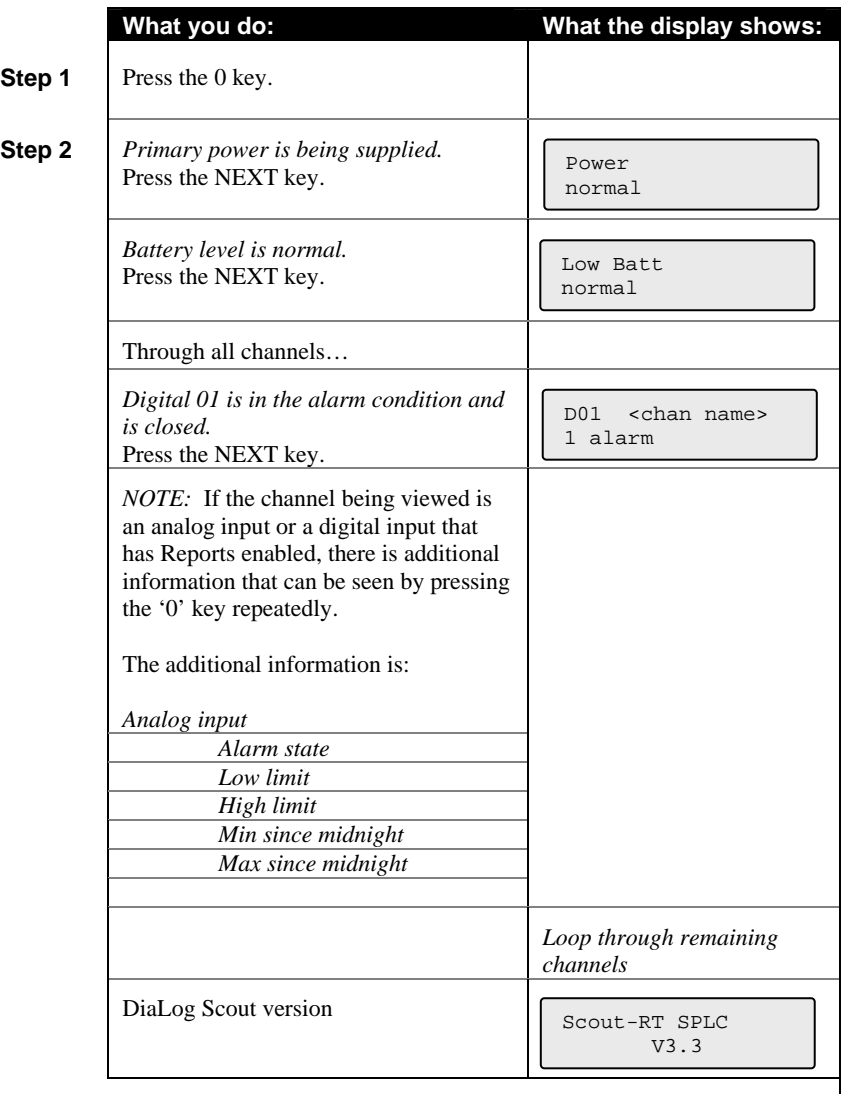

### **Loop back to Step 1**

**NOTE:** *Press the # on the keypad to stop the System Status display.* 

#### *7.2 Remotely*

The System Status can be retrieved remotely by calling into the Scout from a phone.

The Scout will answer after the number of rings specified by Rings to Answer. Then the Scout will:

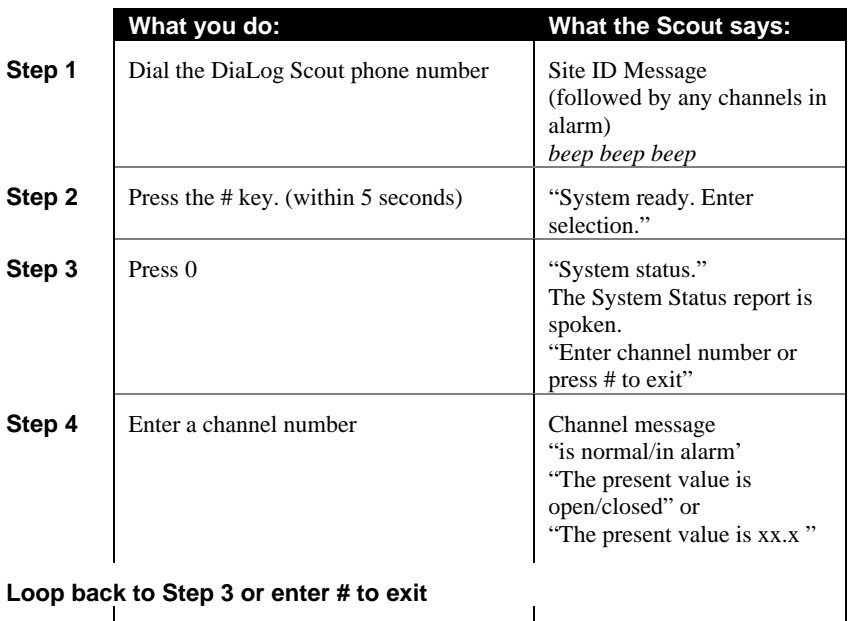

# **8 Verifying Communication**

When a channel is configured to read from a PLC or Modbus device, the Scout reads all channels every  $\frac{1}{2}$  second. If the Scout is not able to communicate correctly, the state of the Communication channel (05) will show an alarm.

**NOTE:** *If communication with a Modbus device is lost, the Communication channel will*  not go into alarm until the Alarm Delay period, which is defaulted to 10 seconds.

To verify that the Scout is reading values correctly, look at the Status (0) of the Communication channel (05).

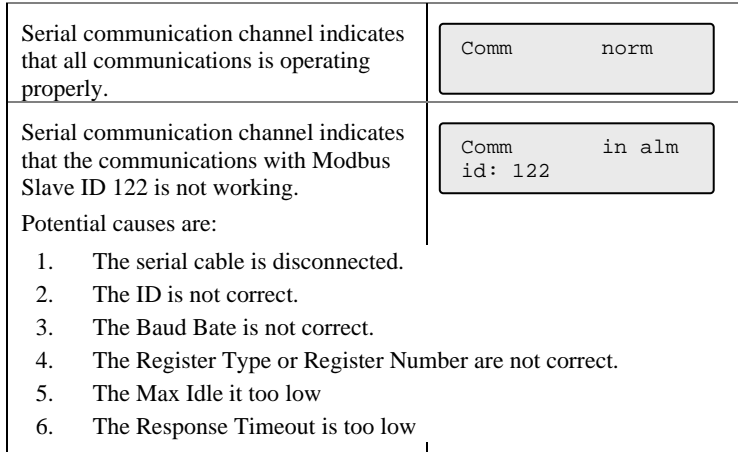

 If some channels are being read and others are not, check the Status for each channel to determine which are having problems.

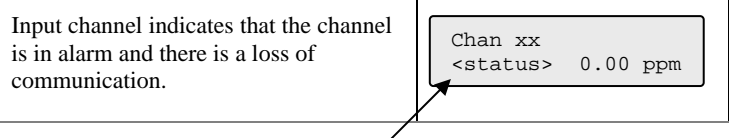

The <status> field switches between the alarm condition and a communication failure.

For example, **In alm** and **Comm**

# **9 Listening In from a remote call**

**NOTE:** This capability is ONLY available if the GSM SIM card supports voice calling. If the Scout is only being used to alarm via Antx Tracking, then this capability is not available.

The DiaLog Scout allows you to call into it from a phone and Listen-In on the noise around the Scout. This is typically used to determine if motors, pumps, fans, etc. are running.

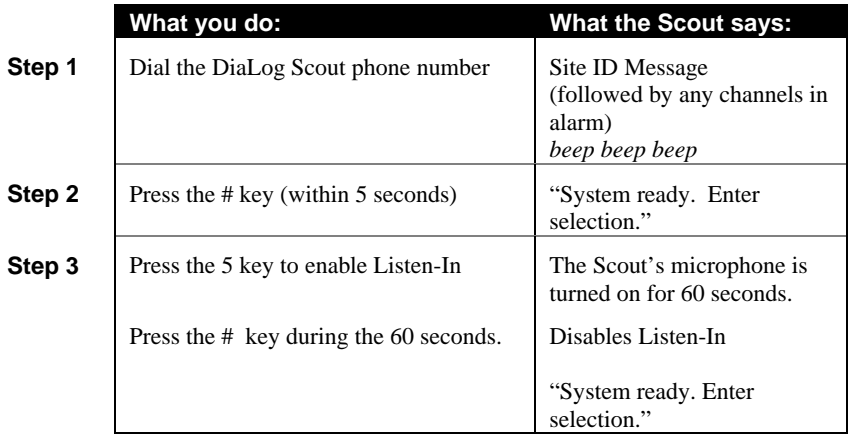

# **10 Acknowledging alarms**

**NOTE:** This capability is ONLY available if the GSM SIM card supports voice calling. If the Scout is only being used to alarm via Antx Tracking, then this capability is not available.

A channel goes into alarm when it transitions out of the normal condition specified in the Alarm State.

For example, if a channel has an Alarm State of Normally Open, then the channel goes into alarm when the input closes. The channel will stay in alarm as long as the input is closed. If the Alarm Type is set to Latching, then it will stay in alarm, even if the input goes back to open, until the channel is acknowledged.

When any channel goes into alarm and the Channel Mode is set to Call on Alarm, the Scout will start calling the phone numbers in the Phone List. It will continue to call through the list of phone numbers until the channel goes out of alarm or until it is acknowledged.

When acknowledged, the Scout will stop calling and wait the time specified by the Ack Redial Delay before starting to call again if the channel is still in the alarm condition.

### *10.1 Acknowledge from the keypad*

While in RUN mode, press the ACK key.

The Scout will change the display information for the channel(s) in alarm from Alarm to Acknowledged and stop calling.

#### *10.2 Acknowledge remotely when called from the Scout*

**NOTE:** This capability is ONLY available if the GSM SIM card supports voice calling. If the Scout is only being used to alarm via Antx Tracking, then this capability is not available.

The Scout calls the phone numbers programmed into the Phone List beginning with the first position. If the call is busy, the Scout will go to the next number.

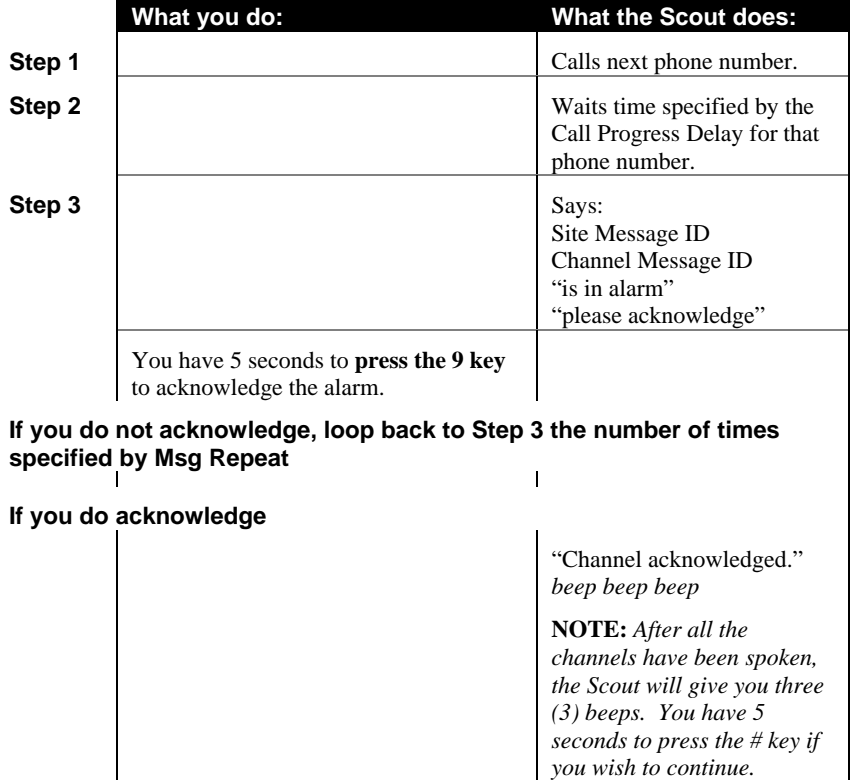

If you do not press the # key.

"Good-bye"

#### *10.3 Acknowledge when you call the Scout*

**NOTE:** This capability is ONLY available if the GSM SIM card supports voice calling. If the Scout is only being used to alarm via Antx Tracking, then this capability is not available.

If you receive a pager notification that a channel is in alarm and you call into the Scout, the Scout asks you to acknowledge any alarms.

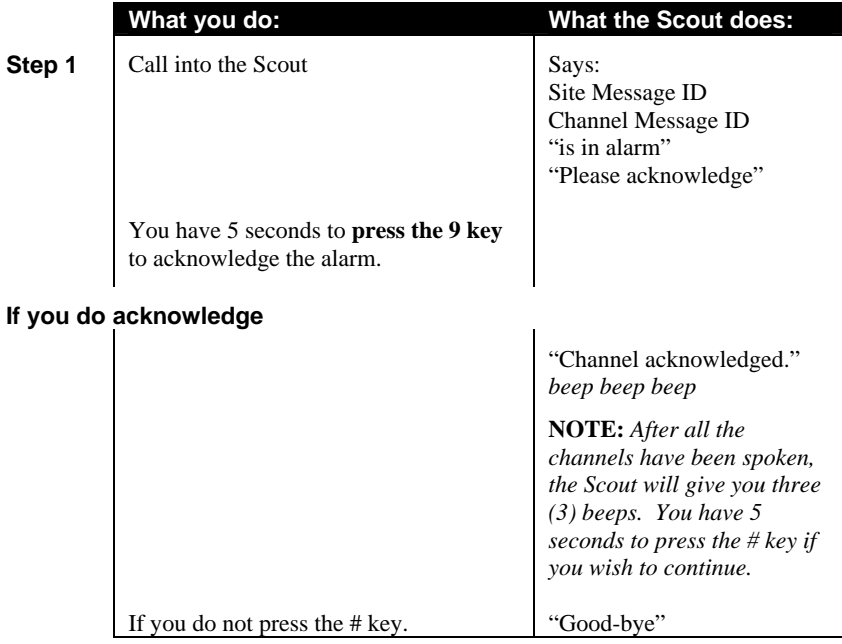

# **11 Arming and Disarming**

At times it may be beneficial to Disarm the Scout to prevent it from calling out. This is generally done when you are performing maintenance on equipment being monitored and do not want unnecessary alarms generated.

*NOTE: When the Scout is disarmed, all scanning of I/O stops. You can manually write to coils and holding registers either locally or remotely.* 

#### *11.1 From the front panel*

*NOTE: The Scout must be in the RUN mode* 

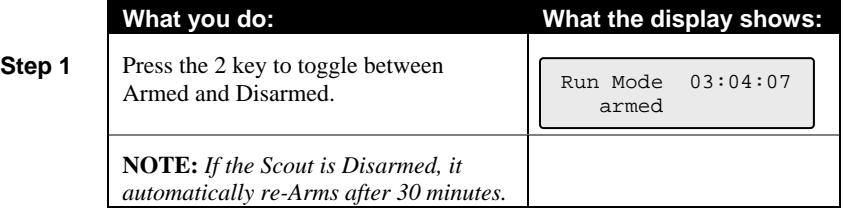

#### *11.2 Remotely*

*NOTE: This capability is ONLY available if the GSM SIM card supports voice calling. If the Scout is only alarming via Antx Tracking ,this capability is unavailable.* 

You can Arm or Disarm the Scout when you call into it.

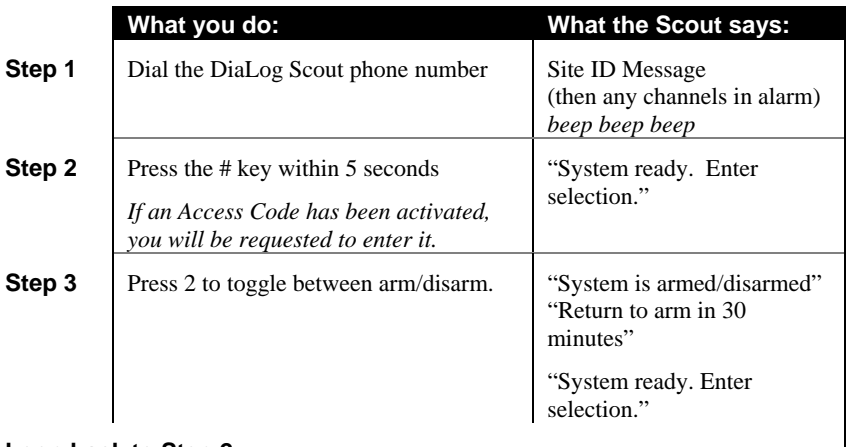

#### **Loop back to Step 2**

# **12 Writing Digitals and Analogs**

Digital (Coils) and Analog (Holding Registers) can be written to manually either locally from the keypad or remotely over a phone. Both of these functions are activated by pressing the 7 key.

If the coil is also controlled via a digital or analog channel going into alarm, the coil will perform the programmed function in addition to any manual operations.

### *12.1 From the front panel*

*NOTE: The Scout must be in the RUN mode* 

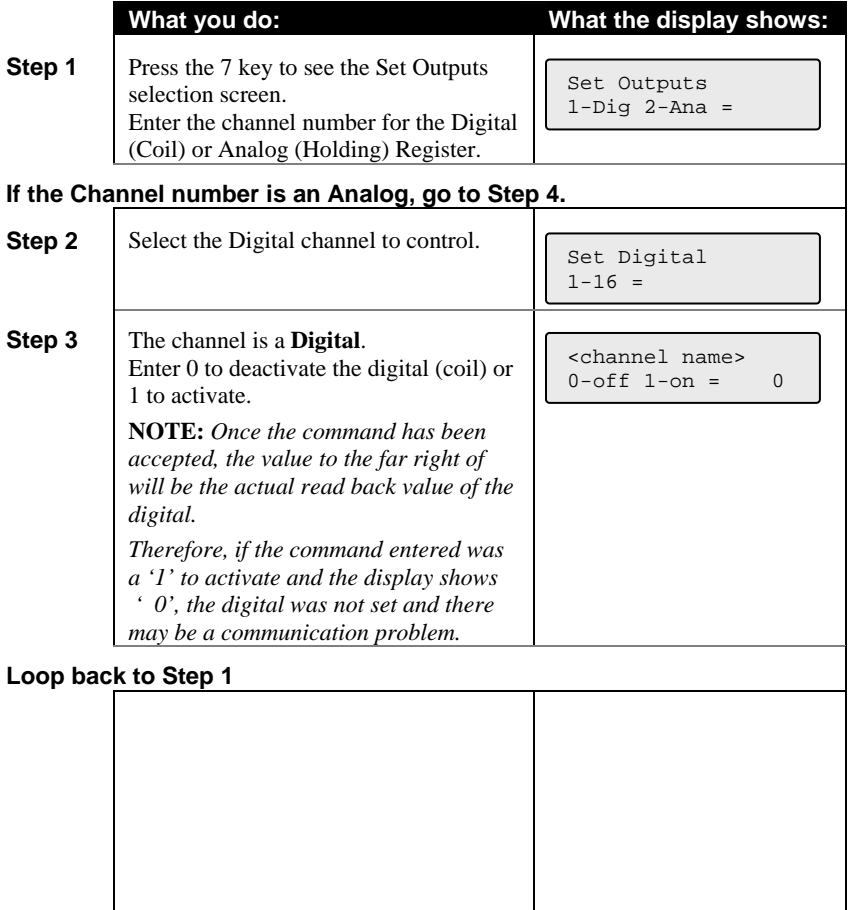

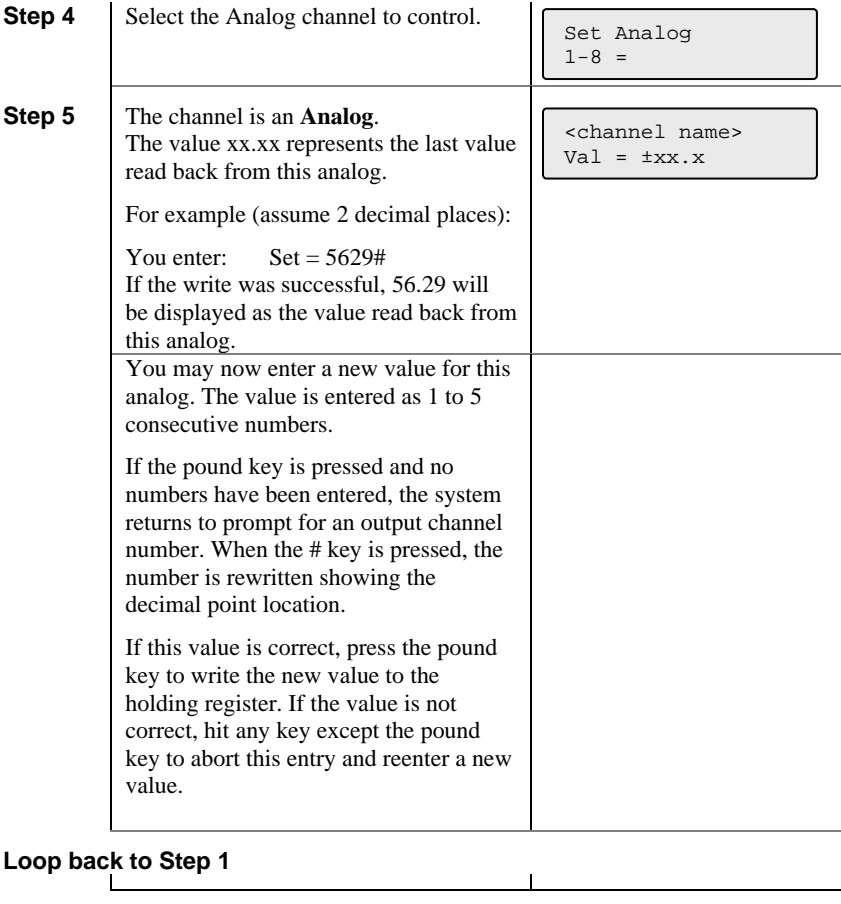

#### *12.2 Remotely*

*NOTE: This capability is ONLY available if the GSM SIM card supports voice calling. If the Scout is alarming via Antx Tracking, then this capability is not available.* 

You can activate or deactivate the relay when you call into the Scout or when the Scout has called you during an alarm notification.

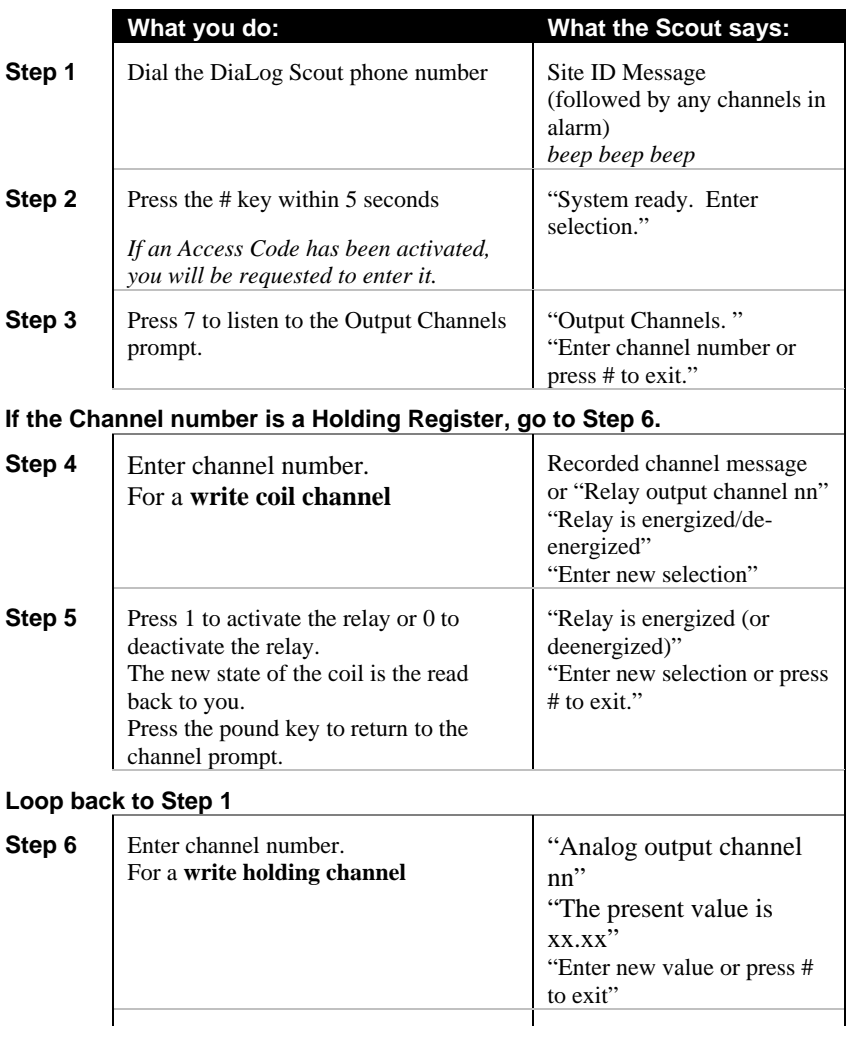

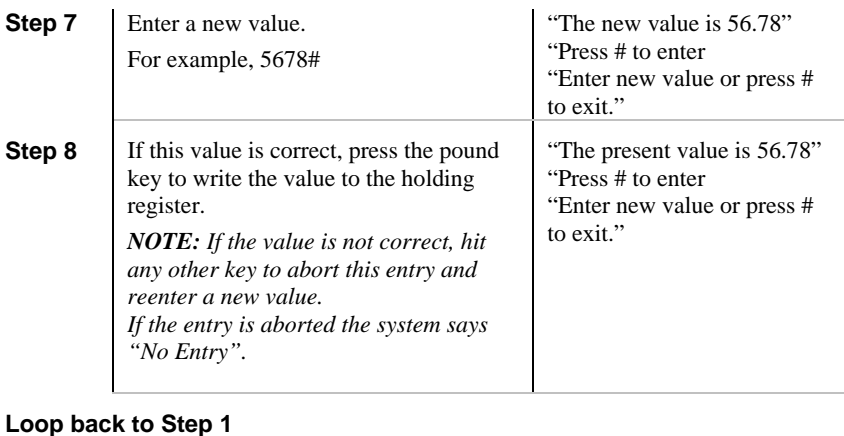

# **13 Retrieving the Event Log**

The DiaLog Scout keeps the last 100 events that occurred in a local non-volatile log. The Event Log can be viewed locally on the display or retrieved remotely over the phone.

The **PREV moves backwards** and the **NEXT moves forwards** through the logs.

### *13.1 To view the Event Log locally*

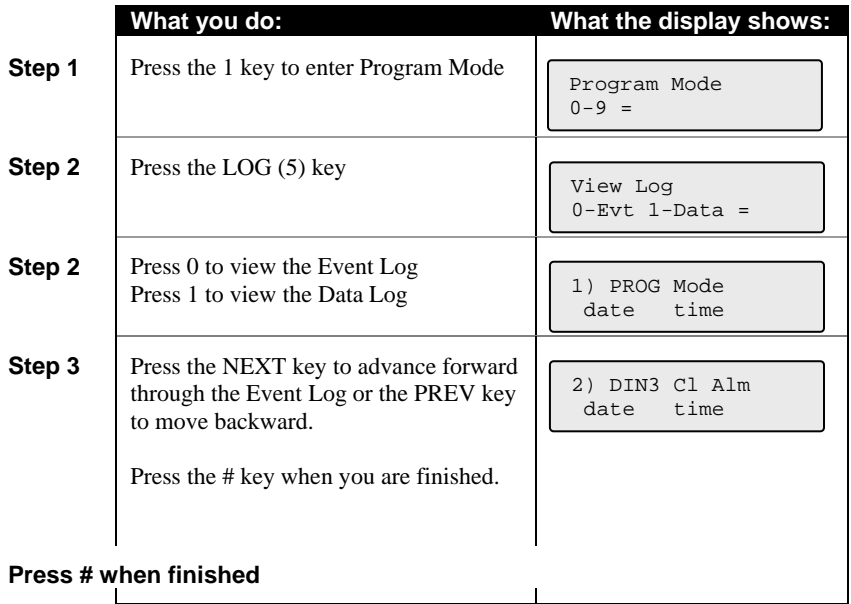

### *13.2 To retrieve the Event Log remotely*

**NOTE:** This capability is ONLY available if the GSM SIM card supports voice calling. If the Scout is only being used to alarm via Antx Tracking, then this capability is not available.

The Event Log can be retrieved remotely via a phone call in to the DiaLog Scout.

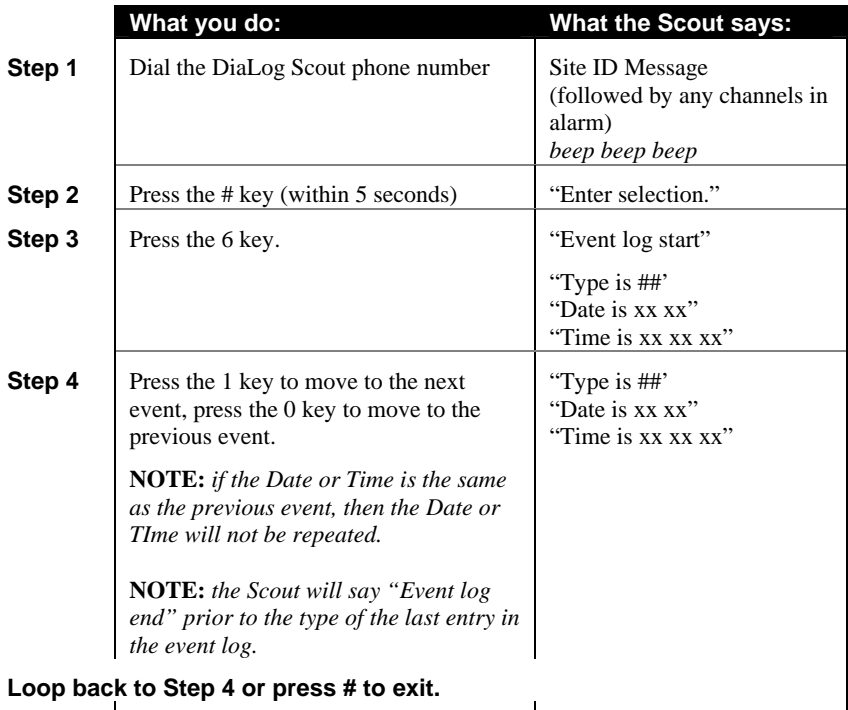

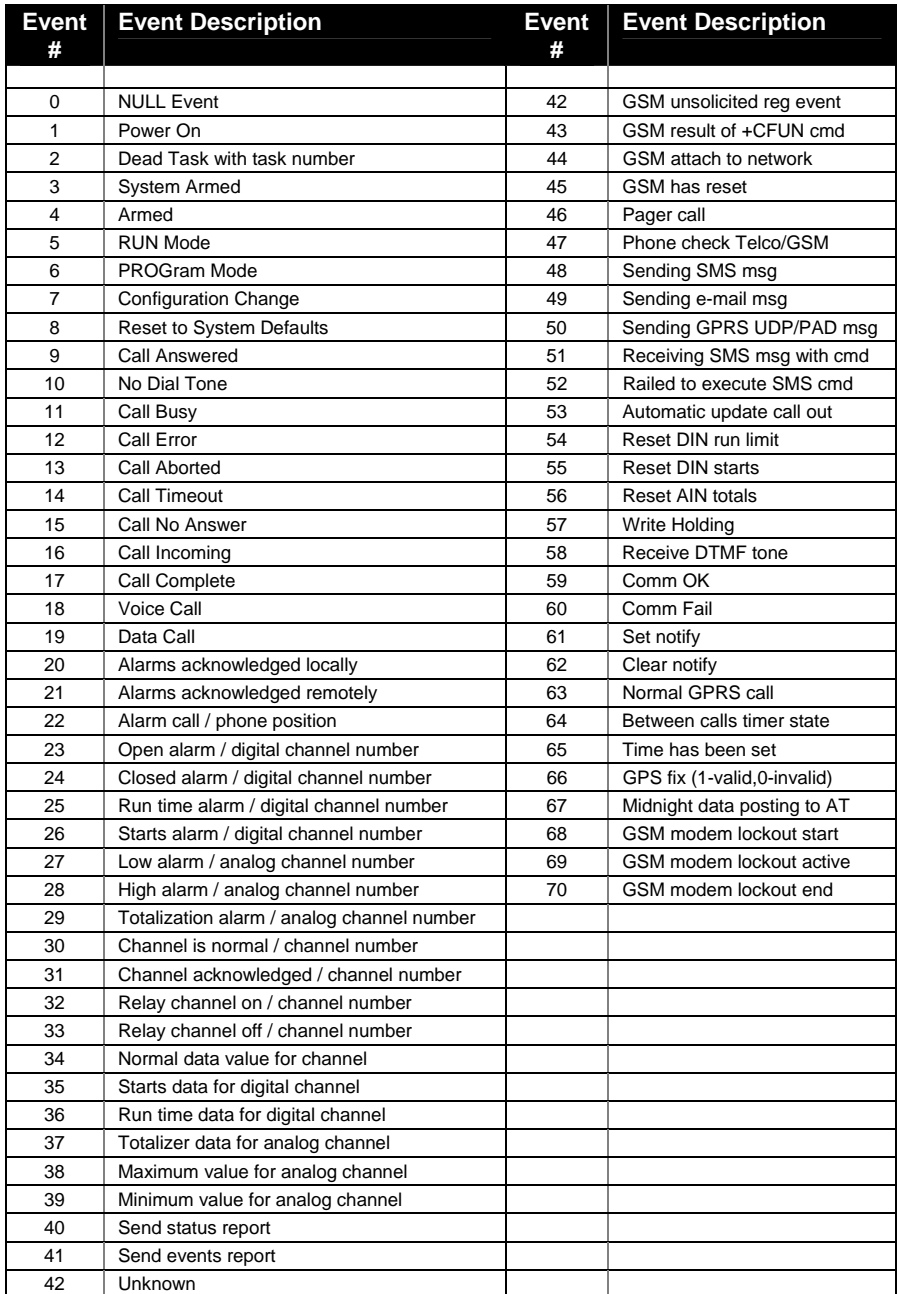

# **14 Antx Tracking Event Codes**

When a channel goes into or out of alarm, an event code is automatically sent to the Antx Tracking system. Additionally, a scheduled update is sent to Antx Tracking based on the update frequency defined in the Scout.

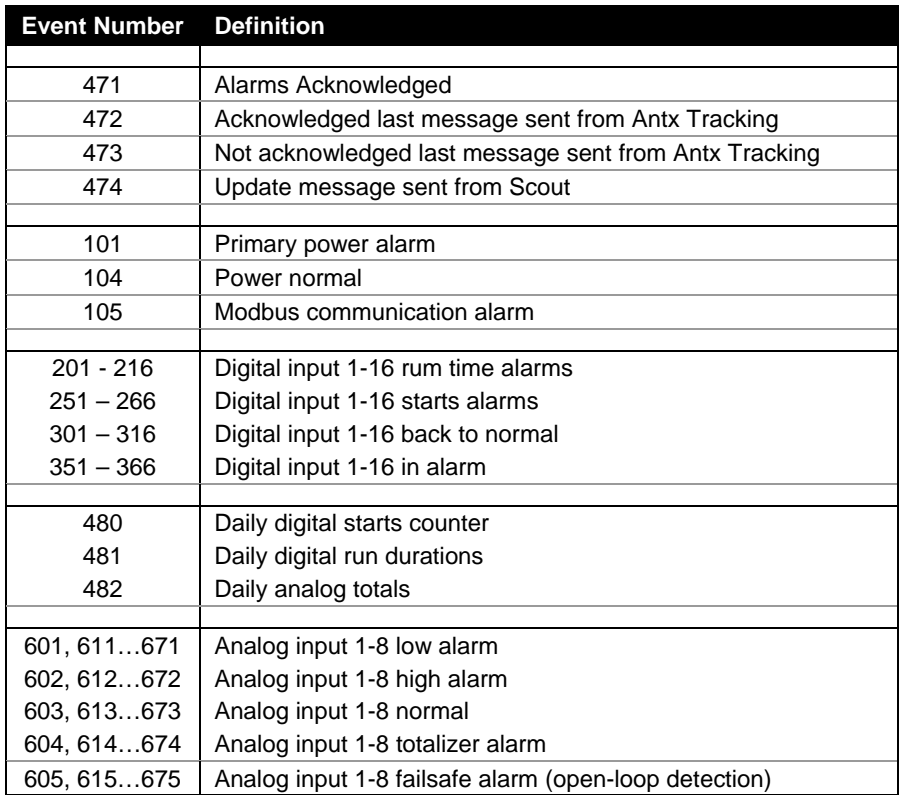

# **15 Replacing the Backup Battery**

The Backup Battery is continually monitored by the Scout to confirm that it is supplying enough power to run the Scout. If it is not, then the Low Battery (02) alarm will be activated.

This alarm is caused by:

- 1. the Scout has lost Primary Power, is running on the battery and is low on power, or
- 2. the battery cannot be recharged, which should take 6-12 hours.

The Backup Battery is located inside the enclosure. You will have to remove the front panel from the enclosure to expose the battery.

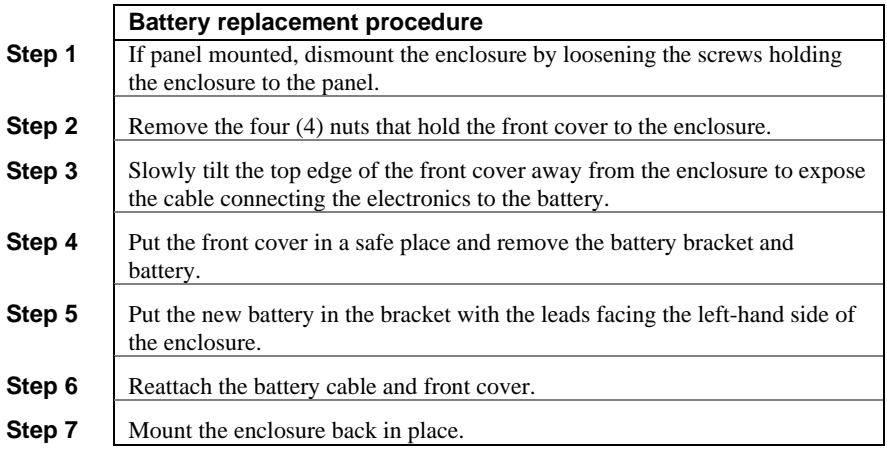

**NOTE:** *be careful when removing the front panel as it holds the electronics and there is a cable between the electronics and the battery.* 

## **16 Customer Service**

Antx customer service can be reached toll-free at 877-686-2689.

Antx, inc. P.O. Box 200816 Austin, TX 78720 www.antx.com custserv@antx.com

# **17 FCC Registration**

The Federal Communications Commission (FCC) has established rules that permit this device to be directly connected to the telephone network. Standardized jacks are used for these connections. This equipment should not be used on party lines or coin lines.

If this device is malfunctioning, it may also be causing harm to the telephone network. This device should be disconnected until the source of the problem can be determined and until repair has been made. If this is not done, the telephone company may temporarily disconnect service.

The telephone company may make changes in its technical operations and procedures. If such changes affect the compatibility or use of this device, the telephone company is required to give adequate notice of the changes. You will be advised of your right to file a complaint with the FCC.

If the telephone company requests information on what equipment is connected to their lines, inform them of:

- a. The telephone number this unit is connected to
- b. The ringer equivalence number: 0.2B
- c. The USOC jack required
- d. The FCC registration number: 60DAL02BSCOUT

Items b and d are indicated on the label.

The ringer equivalence (REN) is used to determine how many devices can be connected to your telephone line. In most areas, the sum of the REN's of all devices on any one line should not exceed five. If too many devices are attached, they may not ring properly.

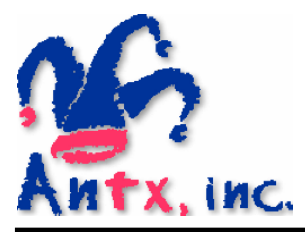

Antx, inc.

P.O. Box 200816 Austin, TX 78720 512/255-2800 512/255-8306 (fax)

www.antx.com